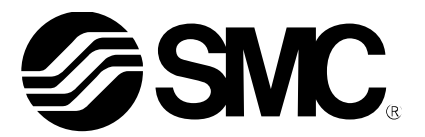

**Bedienungsanleitung**

PRODUKTNAME

# *Parametriersoftware für unbeschriebene Controller*

# *(LECP/A-BC)*

# MODELL / Serie / Produktnummer

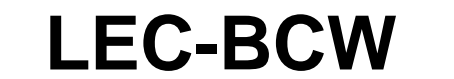

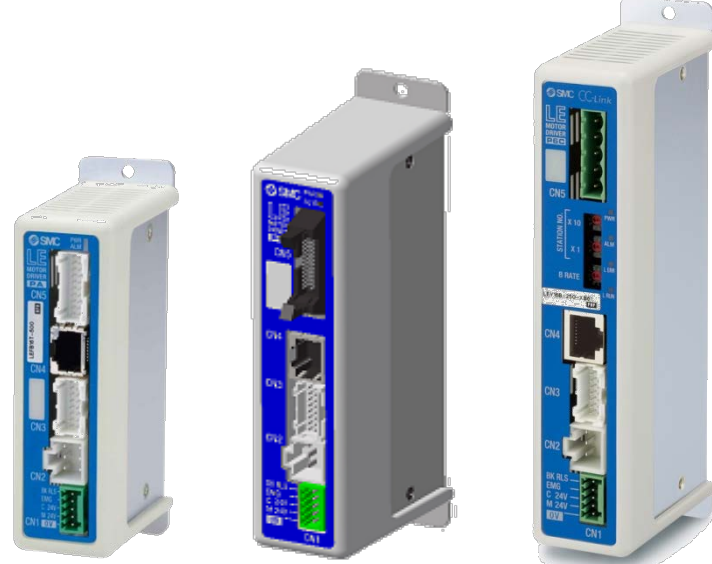

Diese Software ist für den Betrieb von unbeschriebenen Controllern erforderlich.

Bitte laden Sie sich die neueste Software von der SMC-Webseite herunter. **<http://www.smcworld.com/>**

# **SMC Corporation**

# Inhalt

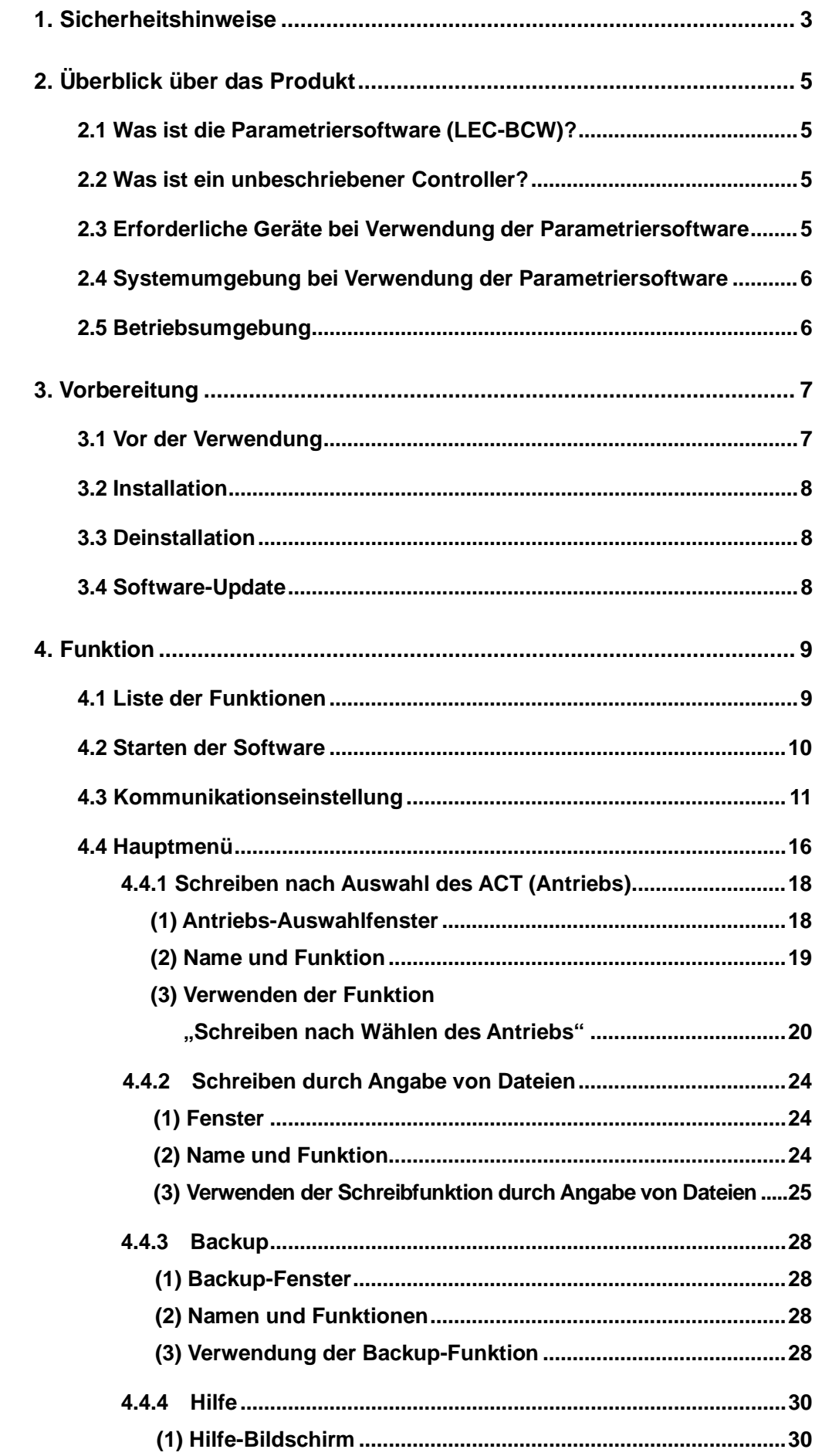

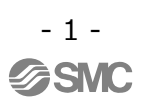

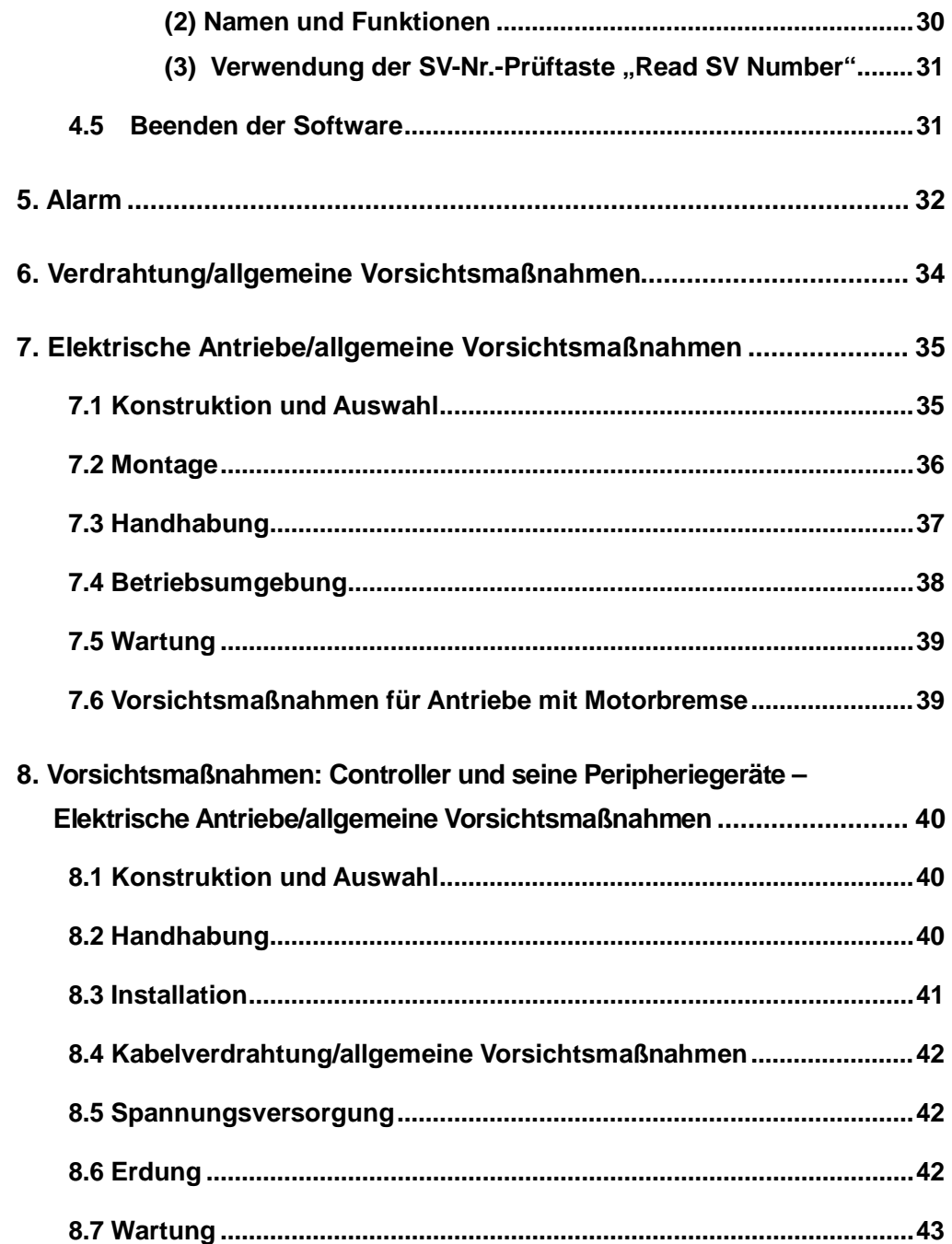

# <span id="page-3-0"></span>LEC-BCW / Parametriersoftware **1. Sicherheitshinweise**

Diese Sicherheitshinweise sollen vor gefährlichen Situationen und / oder Sachschäden schützen.

Darin wird die Gewichtung der potenziellen Gefahren durch die Warnhinweise "Achtung", "Warnung" oder "Gefahr" bezeichnet.

Diese wichtigen Sicherheitshinweise müssen zusammen mit internationalen Sicherheitsstandards (ISO / IEC), den japanischen Industriestandards (JIS)<sup>\*1</sup>) und anderen Sicherheitsvorschriften beachtet werden<sup>\*2</sup>).

\*1) ISO 4414: Fluidtechnik – Allgemeine Regeln und sicherheitstechnische Anforderungen an Pneumatikanlagen und deren Bauteile ISO 4413: Fluidtechnik – Ausführungsrichtlinien Hydraulik

 IEC 60204-1: Sicherheit von Maschinen – Elektrische Ausrüstung von Maschinen (Teil 1: Allgemeine Anforderungen) ISO 10218-1992: Industrieroboter, Sicherheitsanforderungen.

JIS B 8370: Grundsätze für pneumatische Systeme.

JIS B 8361: Grundsätze für hydraulische Systeme.

 JIS B 9960-1: Sicherheit von Maschinen – Elektrische Ausrüstung von Maschinen. (Teil 1: Allgemeine Anforderungen) JIS B 8433-1993: Industrieroboter – Sicherheitsanforderungen usw.

\*2) Gesetze zur Gesundheit und Sicherheit am Arbeitsplatz usw.

**Achtung** verweist auf eine Gefahr mit geringem Risiko, die leichte bis mittelschwere<br>**Achtung** verletzungen zur Folge haben kann, wenn sie nicht verhindert wird Verletzungen zur Folge haben kann, wenn sie nicht verhindert wird.

**Warnung** verweist auf eine Gefahr mit mittlerem Risiko, die schwere Verletzungen oder den<br>**Warnung** Tod zur Folge baben kann, wenn sie nicht verhindert wird Tod zur Folge haben kann, wenn sie nicht verhindert wird.

**Gefahr** verweist auf eine Gefahr mit hohem Risiko, die schwere Verletzungen oder den Tod<br>**Gefahr** zur Folge baben kann wenn sie nicht verbindert wird zur Folge haben kann wenn sie nicht verhindert wird.

# **Warnung**

**1.Verantwortlich für die Kompatibilität bzw. Eignung des Produkts ist die Person, die das System erstellt oder dessen technische Daten festlegt.**

Da das hier beschriebene Produkt unter verschiedenen Betriebsbedingungen eingesetzt wird, darf die Entscheidung über dessen Eignung für einen bestimmten Anwendungsfall erst nach genauer Analyse und/oder Tests erfolgen, mit denen die Erfüllung der spezifischen Anforderungen überprüft wird.

Die Erfüllung der zu erwartenden Leistung sowie die Gewährleistung der Sicherheit liegen in der Verantwortung der Person, die die Systemkompatibilität festgestellt hat.

Diese Person muss anhand der neuesten Kataloginformation ständig die Eignung aller Produktdaten überprüfen und dabei im Zuge der Systemkonfiguration alle Möglichkeiten eines Geräteausfalls ausreichend berücksichtigen.

- **2. Maschinen und Anlagen dürfen nur von entsprechend geschultem Personal betrieben werden.** Das hier beschriebene Produkt kann bei unsachgemäßer Handhabung gefährlich sein. Montage-, Inbetriebnahme- und Reparaturarbeiten an Maschinen und Anlagen, einschließlich der Produkte von SMC, dürfen nur von entsprechend geschultem und erfahrenem Personal vorgenommen werden.
- **3.Wartungsarbeiten an Maschinen und Anlagen oder der Ausbau einzelner Komponenten dürfen erst dann vorgenommen werden, wenn die Sicherheit gewährleistet ist.**

Inspektions- und Wartungsarbeiten an Maschinen und Anlagen dürfen erst dann ausgeführt werden, wenn alle Maßnahmen überprüft wurden, die ein Herunterfallen oder unvorhergesehene Bewegungen des angetriebenen Objekts verhindern.

Vor dem Ausbau des Produkts müssen vorher alle oben genannten Sicherheitsmaßnahmen ausgeführt und die Stromversorgung abgetrennt werden. Außerdem müssen die speziellen Vorsichtsmaßnahmen für alle entsprechenden Teile sorgfältig gelesen und verstanden worden sein.

Vor dem erneuten Start der Maschine bzw. Anlage sind Maßnahmen zu treffen, um unvorhergesehene Bewegungen des Produkts oder Fehlfunktionen zu verhindern.

- **4. Bitte wenden Sie sich an SMC und treffen Sie geeignete Sicherheitsvorkehrungen, wenn das Produkt unter einer der folgenden Bedingungen eingesetzt werden soll:**
	- 1) Einsatz- bzw. Umgebungsbedingungen, die von den angegebenen technischen Daten abweichen, Nutzung des Produkts im Freien oder unter direkter Sonneneinstrahlung.
	- 2) Einbau innerhalb von Maschinen und Anlagen, die in Verbindung mit Kernenergie, Eisenbahnen, Luft- und Raumfahrttechnik, Schiffen, Kraftfahrzeugen, militärischen Einrichtungen, Verbrennungsanlagen, medizinischen Geräten oder Freizeitgeräten eingesetzt werden oder mit Lebensmitteln und Getränken, Notausschaltkreisen, Kupplungs- und Bremsschaltkreisen in Stanz- und Pressanwendungen, Sicherheitsausrüstungen oder anderen Anwendungen in Kontakt kommen, die nicht für die in diesem Katalog aufgeführten technischen Daten geeignet sind.
	- 3) Anwendungen, bei denen die Möglichkeit von Schäden an Personen, Sachwerten oder Tieren besteht und die eine besondere Sicherheitsanalyse verlangen.
	- 4) Verwendung in Verriegelungssystemen, die ein doppeltes Verriegelungssystem mit mechanischer Schutzfunktion zum Schutz gegen Ausfälle sowie eine regelmäßige Funktionsprüfung erfordern.

# **LEC-BCW / Parametriersoftware Sicherheitshinweise**

# **Achtung**

#### **Das Produkt wurde für die Verwendung in der herstellenden Industrie konzipiert.**

Das hier beschriebene Produkt wurde für die friedliche Nutzung in Fertigungsunternehmen entwickelt. Wenn das Produkt in anderen Wirtschaftszweigen verwendet werden soll, informieren Sie sich vorher bei SMC und händigen Sie bei Bedarf entsprechende Spezifikationen aus oder unterzeichnen Sie einen gesonderten Vertrag.

Wenden Sie sich bei Fragen bitte an SMC.

# **Schadensersatz**

Wenn die Parametriersoftware LEC-BCW (im Folgenden als "diese Software" bezeichnet) verwendet wird, kommt die u. a. "Vereinbarung" zur Anwendung.

Lesen Sie diese Punkte durch und erklären Sie Ihr Einverständnis, bevor Sie das Produkt verwenden.

Diese Vereinbarung erlangt ihre Gültigkeit, wenn der Benutzer diese Software auf dem Computer installiert.

Der Benutzer darf diese Software ohne vorherige Zustimmung weder installieren noch verwenden oder kopieren.

#### **Lizenzvereinbarung**

Artikel 1 (Einverständnis)

- 1. Diese Software darf nur im Rahmen dieser Vereinbarung verwendet werden, und ausschließlich für den begrenzten Zweck, Daten in den Controller für elektrische Antriebe von SMC zu schreiben.
- 2. Diese Software darf nur für den im vorigen Absatz erwähnten Zweck auf einem Computer installiert und gespeichert werden.

Artikel 2 (Einschränkungen)

- 1. Diese Software darf nicht kopiert werden, mit Ausnahme für den in Artikel 1-2 erwähnten Zweck.
- 2. Diese Softwarelizenz darf nicht an Dritte übertragen oder verliehen werden, weder ganz noch teilweise, und weder gegen Bezahlung noch unentgeltlich.
- 3. Änderung, Übersetzung, Anpassung oder "Reverse Engineering" sowie erneutes Kompilieren der Software ist nicht gestattet.

Artikel 3 (Vorsichtsmaßnahmen)

- 1. Wenn Geräte verwendet werden, für die diese Software verwendet werden kann, lesen Sie bitte die im Handbuch des Geräts beschriebenen "Sicherheitshinweise", "Vorsichtsmaßnahmen", "produktspezifischen Vorsichtsmaßnahmen" und "Spezifikationen".
- 2. Diese Software und die mit ihr verwendbaren Geräte können ohne vorherige Ankündigung geändert werden.

Artikel 4 (Haftungsausschluss)

1. SMC kann für Schäden, die aus der Verwendung dieser Software entstehen, nicht haftbar gemacht werden.

Artikel 5 (Beendigung)

- 1. Die Vereinbarung ist dann beendet, wenn ein Verstoß gegen diese Vereinbarung stattfindet bzw. wenn SMC beschließt, sie zu beenden.
- 2. Wenn diese Vereinbarung beendet ist, zerstören Sie bitte diese Software und alle etwaigen Kopien.

Artikel 6 (Rechte an dieser Software)

Das Urheberrecht sowie alle anderen Rechte an dieser Software sind Eigentum von SMC und sind durch japanisches Urheberrecht und internationale Vertragsbestimmnugen geschützt.

#### <span id="page-5-0"></span>**2. Überblick über das Produkt**

#### <span id="page-5-1"></span>**2.1 Was ist die Parametriersoftware (LEC-BCW)?**

Diese Software ist ein Tool, das die Parameter und Schrittdaten eines bestimmten Antriebs in den unbeschriebenen Controller der Motorcontroller-Serie (Serie LECA/A) schreibt.

Die Standardparameter und Schrittdaten können in nachstehende Controllermodelle geschrieben werden.

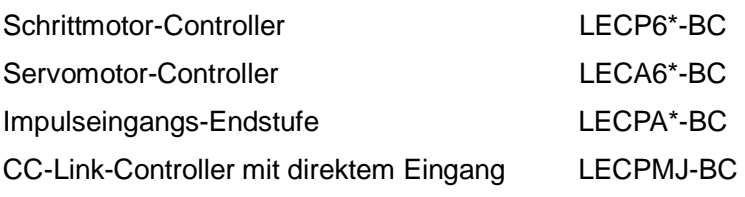

Bitte laden Sie sich diese Software von der SMC-Website herunter (<http://www.smcworld.com/>)

# **Achtung**

**Diese Software ist nur für das unbeschriebene Controllermodell LEC\*-BC verwendbar.**

**Es ist nicht möglich, Parameter oder Schrittdaten in andere Controller als den unbeschriebenen Controller LEC\*-BC zu schreiben.** 

#### <span id="page-5-2"></span>**2.2 Was ist ein unbeschriebener Controller?**

In den meisten Modellen der Motorcontroller-Serie (LECP/A) ist die spezifische Kombination von Antriebsdaten (Parameter und Schrittdaten) bereits enthalten. Diese Daten sind spezifisch für die Kombination aus Controller und Antriebsmodell (wie bereits angegeben). Beim unbeschriebenen Controllermodell (LEC\*-BC) wurden noch keine antriebsspezifischen Daten in den Controller geschrieben. Wenn also ein unbeschriebener Controller verwendet wird, müssen die antriebsspezifischen Daten mit Hilfe dieser Software eingeschrieben werden. Nachdem die Daten geschrieben wurden, kann der unbeschriebene Controller in Übereinstimmung mit der Betriebsanleitung des Motorcontrollers (Serie LECP/A) verwendet werden.

# **Achtung**

**・**Der unbeschriebene Controller (LEC\*-BC) funktioniert erst dann ordnungsgemäß, nachdem das Schreiben der spezifischen Kombination der Antriebsdaten (Parameter und Schrittdaten) mit Hilfe dieser Software beendet ist.

Überprüfen Sie bitte, ob vor dem Schreiben der Daten in den Controller mit Hilfe dieser Software die korrekte Artikelnummer des Antriebs gewählt wurde.

**・**Verwenden Sie diese Software zum Schreiben der antriebsspezifischen Daten (Parameter und Schrittdaten) in den unbeschriebenen Controller (LEC[\*-BC).

#### <span id="page-5-3"></span>**2.3 Erforderliche Geräte bei Verwendung der Parametriersoftware**

- (1) Parametriersoftware (LEC-BCW)
- (2) Kommunikationskabel und USB-Kabel Nehmen Sie ein Kommunikationskabel LEC-W2-C und ein USB-Kabel LEC-W2-U zur Hand. **(Diese Kabel sind im Controller-Einstellset LEC-W2 enthalten)**
- (3) PC (Personal Computer) Siehe Punkt 2.5 "Betriebsumgebung" bezüglich der erforderlichen PC-Spezifikationen.
- (4) Unbeschriebener Controller (LEC\*-BC)
- (5) Spannungsversorgung (24 V DC)

#### <span id="page-6-0"></span>**2.4 Systemumgebung bei Verwendung der Parametriersoftware**

Die Systemumgebung bei Verwendung der Parametriersoftware ist nachstehend beschrieben.

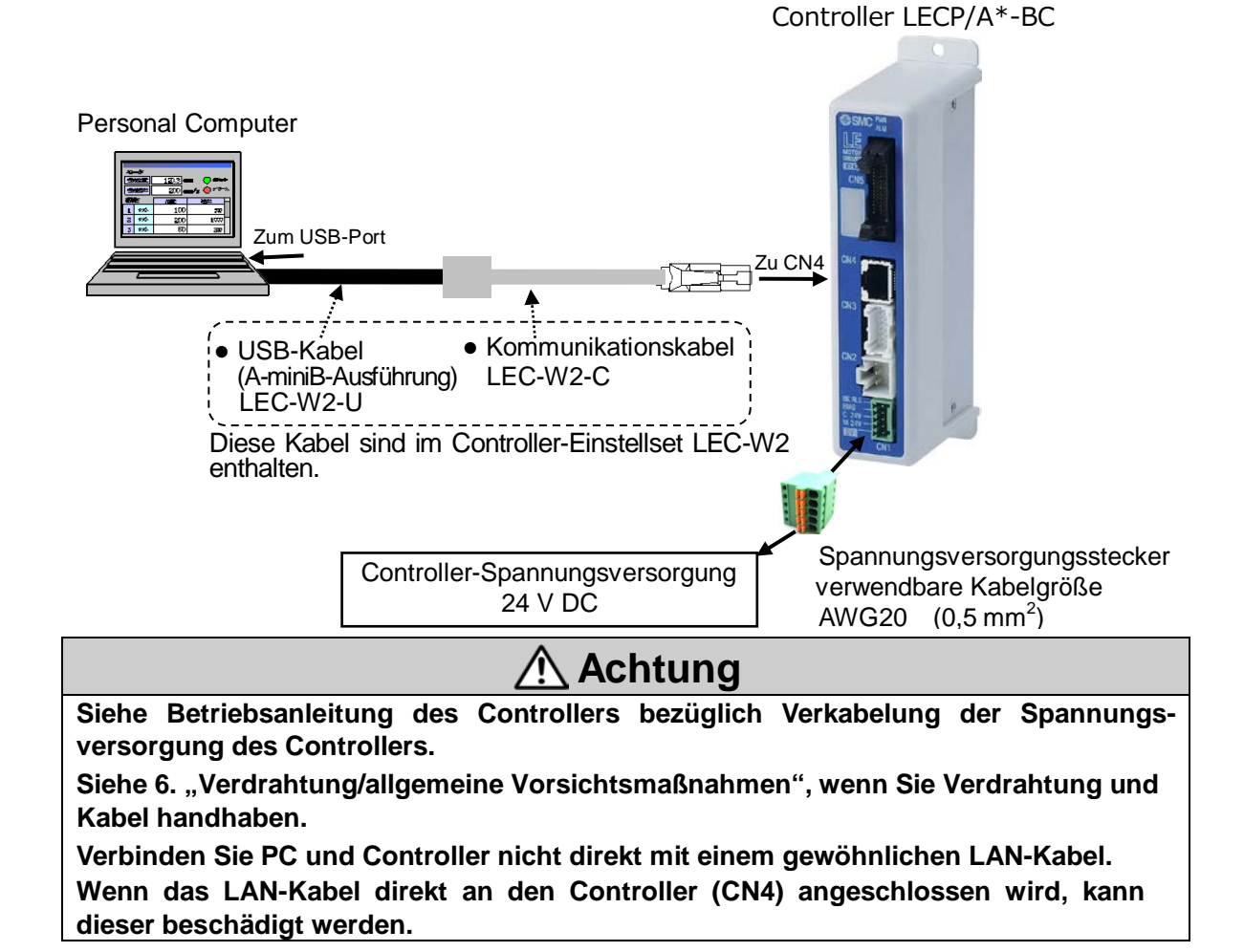

#### <span id="page-6-1"></span>**2.5 Betriebsumgebung**

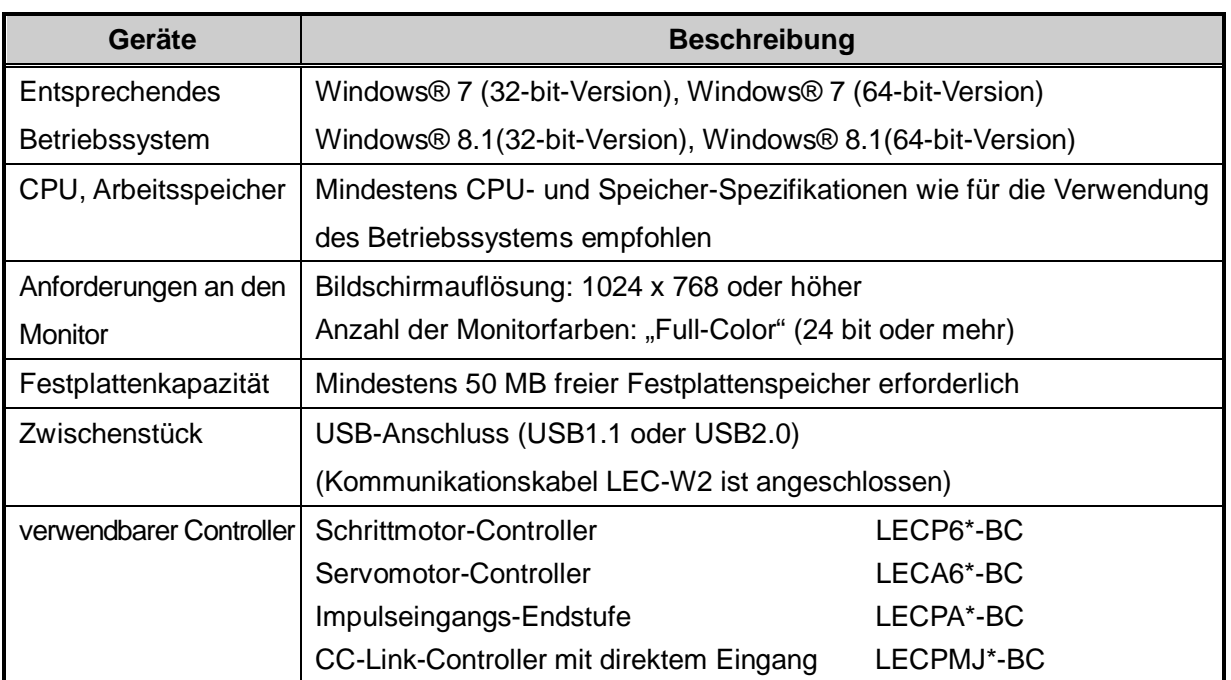

# <span id="page-7-0"></span>**3. Vorbereitung**

#### <span id="page-7-1"></span>**3.1 Vor der Verwendung**

(1) Vorbereitung der Geräte

Bereiten Sie die erforderlichen Geräte vor, unter Bezugnahme auf 2.3 Erforderliche Geräte bei Verwendung der Parametriersoftware

Anm.) Wenn das Kommunikationskabel und USB-Kabel zum ersten Mal mit dem PC verwendet werden, muss ein Treiber installiert werden. Bitte sehen Sie bezüglich der Treiberinstallation in die Betriebsanleitung des Controller-Einstellsets (LEC-W2).

(2) Installation

Installieren Sie diese Software auf dem PC unter Bezugnahme auf 3.2 Installation.

(3) Vorbereitung der Geräte

Schließen Sie die Geräte an, unter Bezugnahme auf 2.4 Systemumgebung bei Verwendung der Parametriersoftware.

- (4) Starten der Parametriersoftware Starten Sie diese Software unter Bezugnahme auf 4.2 Starten der Software.
- (5) Kommunikationseinstellung Konfigurieren Sie die Kommunikation unter Bezugnahme auf 4.3 Kommunikationseinstellung.
- (6) Verwendung der einzelnen Funktionen Bezüglich der Verwendung der einzelnen Funktionen siehe 4.4 Hauptmenü.
- (7) Beenden der Parametriersoftware Beenden Sie diese Software unter Bezugnahme auf 4.5 Beenden der Software.

#### <span id="page-8-0"></span>**3.2 Installation**

- (1) Speichern Sie die von der SMC-Website [\(http://www.smcworld.com/\)](http://www.smcworld.com/) heruntergeladene komprimierte Datei an einen beliebigen Speicherort und entpacken Sie sie.
- (2) Kopieren Sie den entpackten Anwendungsordner an einen beliebigen Ort.
- (3) Die Installation ist abgeschlossen, wenn der unten gezeigte Ordner und die Datei im kopierten Anwendungsordner vorhanden sind.

(Es ist nicht notwendig, die Software in "Programme hir zufügen oder entfernen" zu installieren)

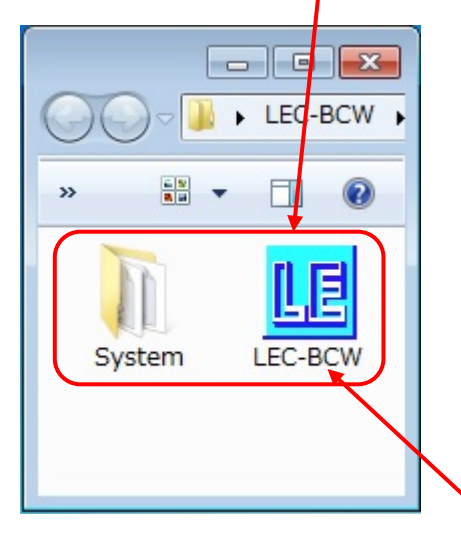

Die Software startet durch Doppelklick auf LEC-BCW.exe.

#### <span id="page-8-1"></span>**3.3 Deinstallation**

Löschen Sie einfach den Anwendungsordner, den Sie während der Installation kopiert haben.

\* Es ist nicht notwendig, die Software in "Programme hinzufügen oder entfernen" zu deinstallieren.

#### <span id="page-8-2"></span>**3.4 Software-Update**

Die neueste Version der Software ist auf der SMC-Website [\(http://www.smcworld.com/\)](http://www.smcworld.com/) verfügbar. Bitte verwenden Sie immer die neueste Version.

Wenn Sie die Software auf die neueste Version aktualisieren, deinstallieren Sie bitte zuerst die bereits installierte Software, dann installieren Sie die neueste Version.

# <span id="page-9-0"></span>**4. Funktion**

# <span id="page-9-1"></span>**4.1 Liste der Funktionen**

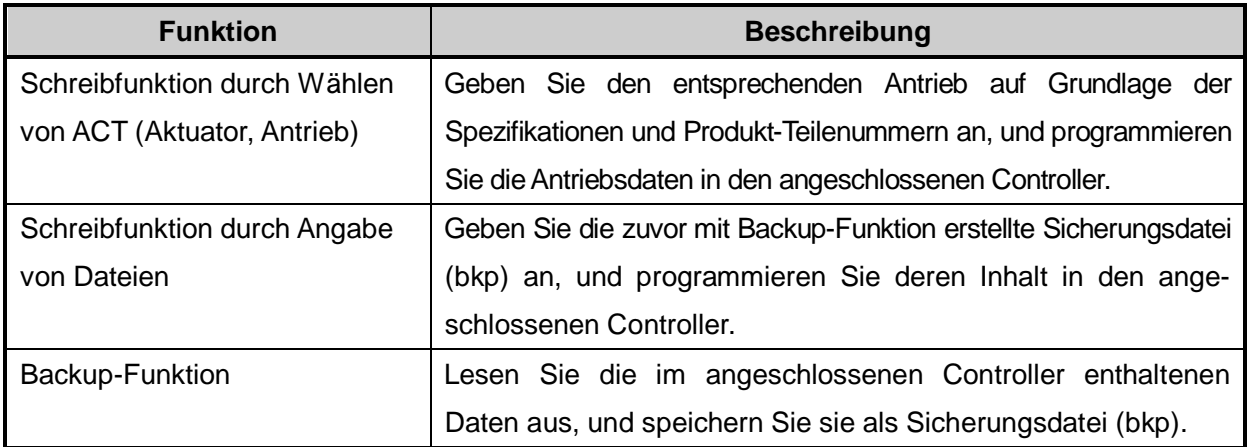

#### <span id="page-10-0"></span>**4.2 Starten der Software**

Diese Software startet durch Doppelklick auf die Datei "LEC-BCW.exe".

Beim Starten wird ein Fenster mit der Lizenzvereinbarung angezeigt, in der die Verwendung dieser Software bestätigt werden muss (siehe Bild unten).

Nachdem Sie auf die Schaltfläche "Agree" (Ich stimme zu) geklickt haben, wird das Kommunikations-Einstellungsfenster angezeigt.

Konfiguration der Kommunikation siehe 4.3 Kommunikationseinstellung.

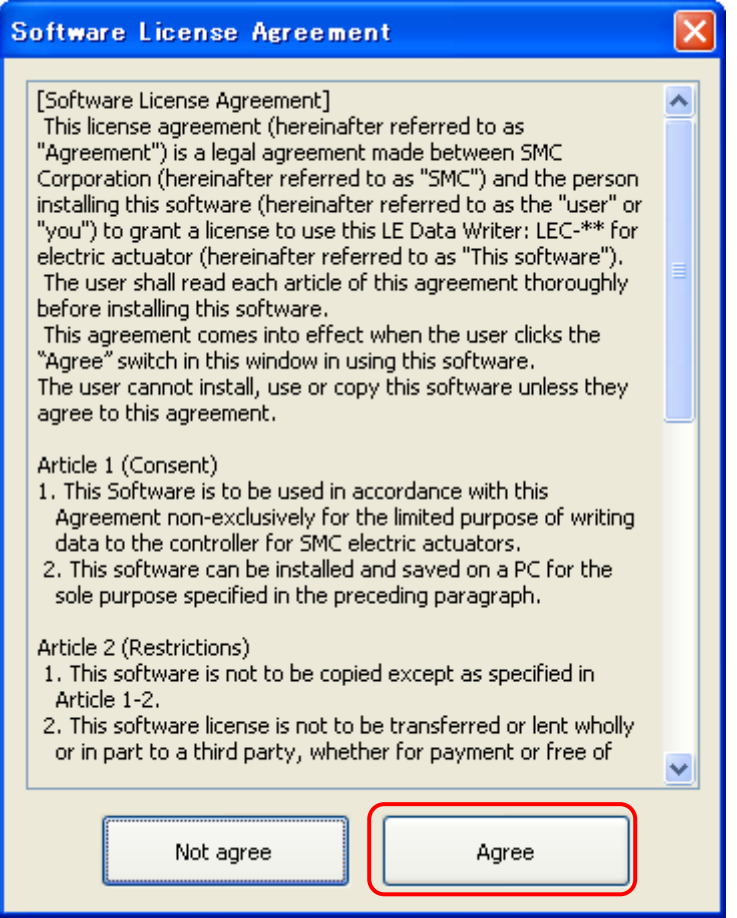

Fenster "Software-Lizenzvereinbarung"

#### <span id="page-11-0"></span>**4.3 Kommunikationseinstellung**

Wenn die Kommunikation mit dem Controller aufgebaut ist, wird das Kommunikationseinstellungs-Fenster angezeigt.

Als Methode der Kommunikationsprüfung kann "Auto" oder "Manuell" gewählt werden.

(1) Fenster "Kommunikationseinstellung"

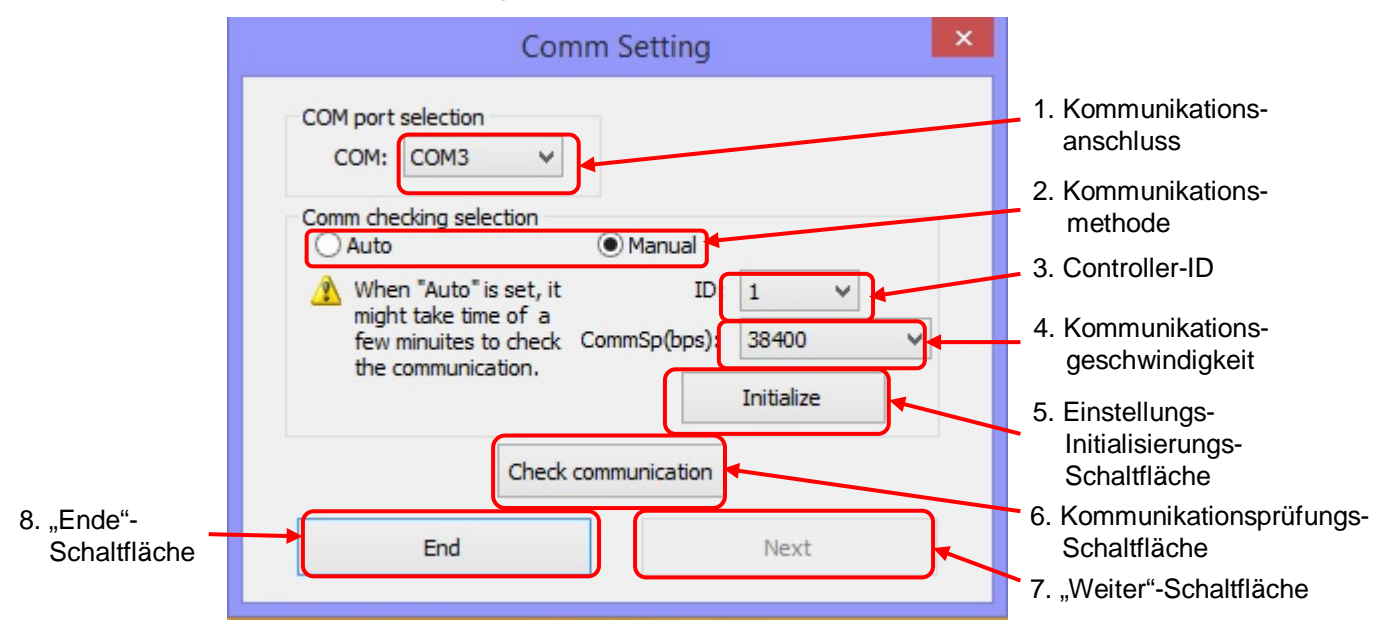

#### (2) Fenster "Kommunikationseinstellung"

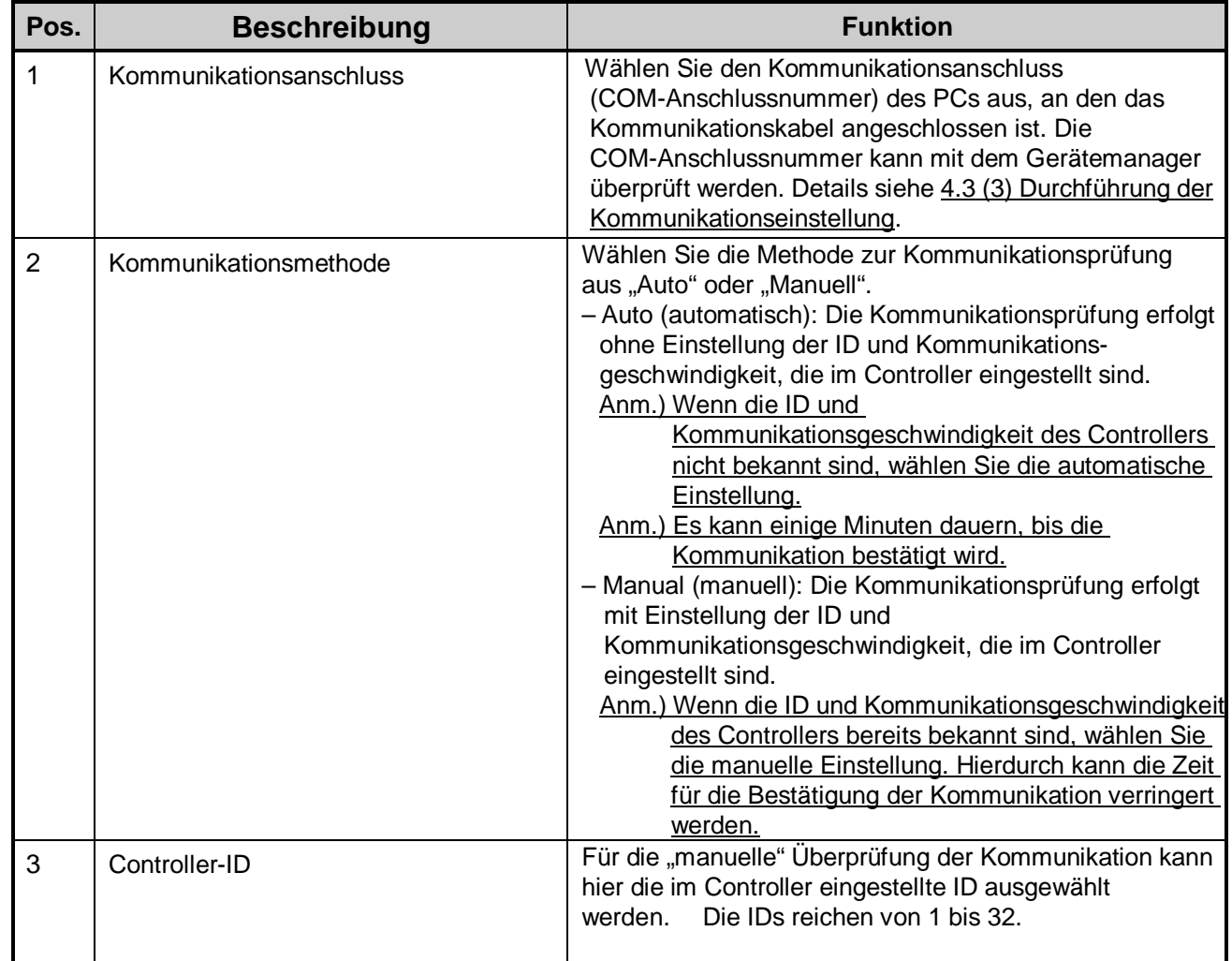

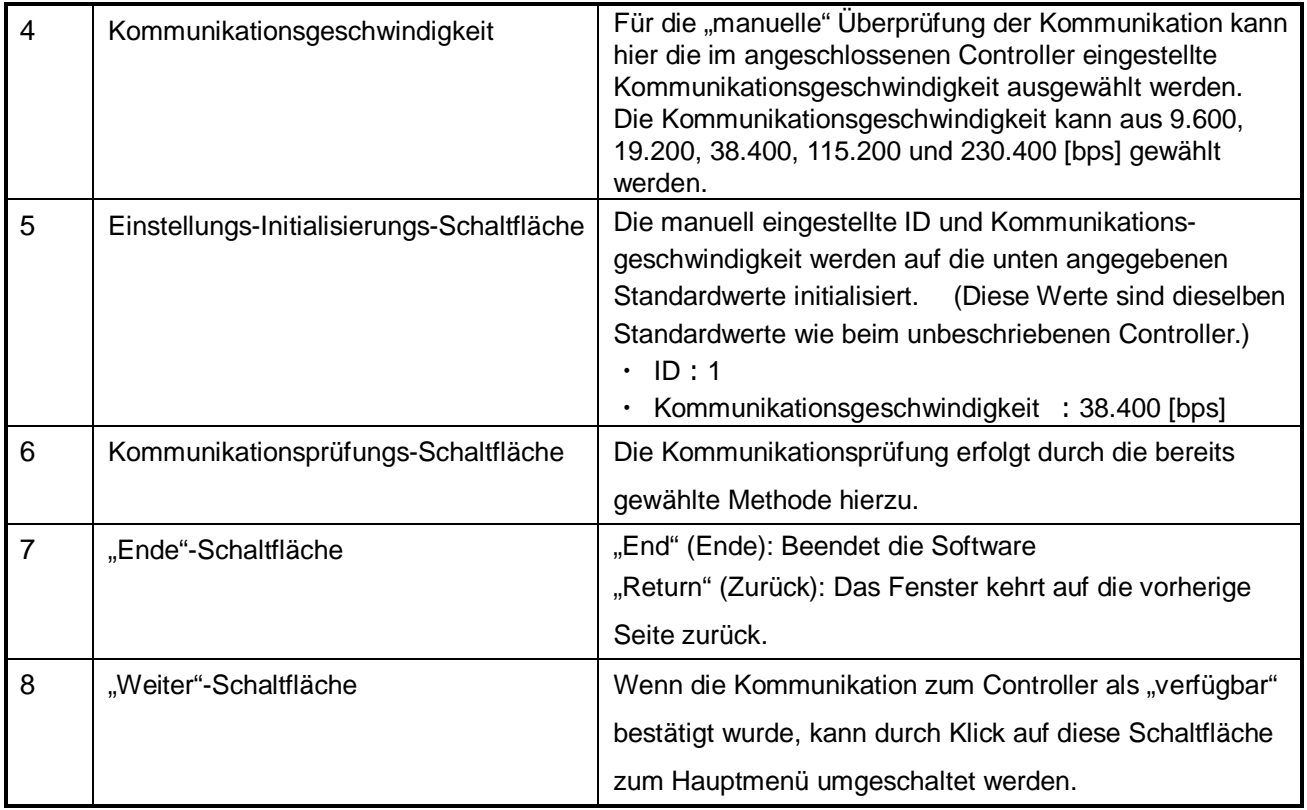

#### (3) Durchführung der Kommunikationseinstellung

a) Klicken Sie auf die Schaltfläche des Aufklappmenüs "COM port selection" (COM-Anschluss-Auswahl) und wählen Sie die Nummer des Kommunikationsanschlusses, an den das Kommunikationskabel (LEC-W2-C) und das USB-Kabel (LEC-W2-U) angeschlossen sind, aus.

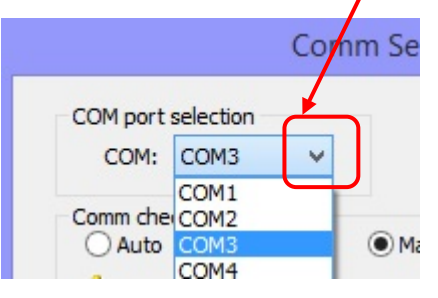

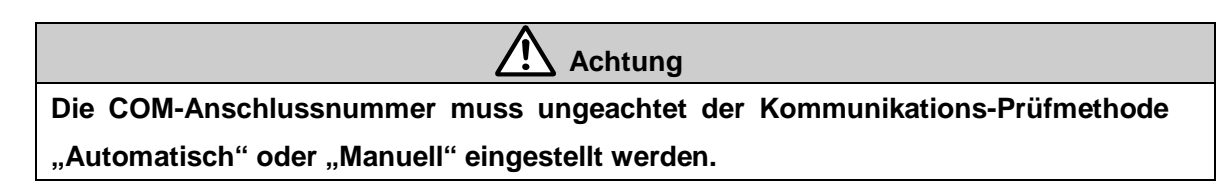

Überprüfung der Kommunikationsanschluss-Nummer

Öffnen Sie die "Systemsteuerung" über das Start-Menü, wählen Sie dann "Hardware und Sound" und dann "Gerätemanager". (Das hier gewählte Beispiel entspricht Windows® 7. Bitte starten Sie den Gerätemanager entsprechend des Betriebssystems Ihres PCs).

Suchen Sie die COM-Anschlussnummer des "SMC Serial Port" aus den Geräten unter "Port (COM & LPT)". In unserem Beispiel ist dies COM3.

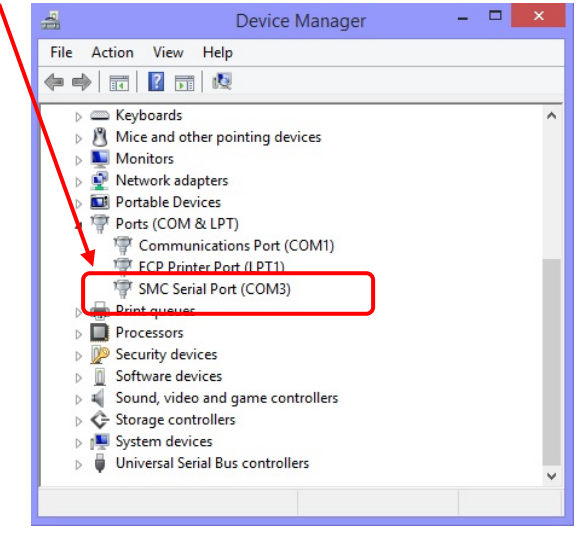

b) Klicken Sie auf die Auswahl-Schaltfläche "Kommunikationsmethode", und wählen Sie die Kommunikations-Einstellmethode "Auto" oder "Manual".

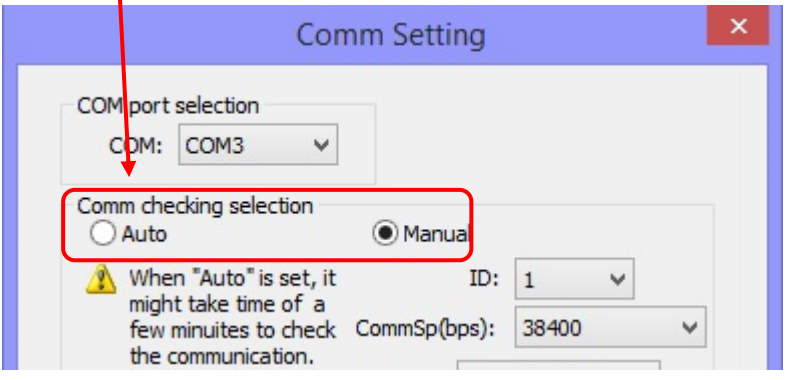

#### Manuelle Einstellung

Klicken Sie auf die Aufklappmenüs "Controller ID" und "Communication Speed" (Kommunikationsgeschwindigkeit), und wählen Sie die im angeschlossenen Controller bereits eingestellten Parameter aus.

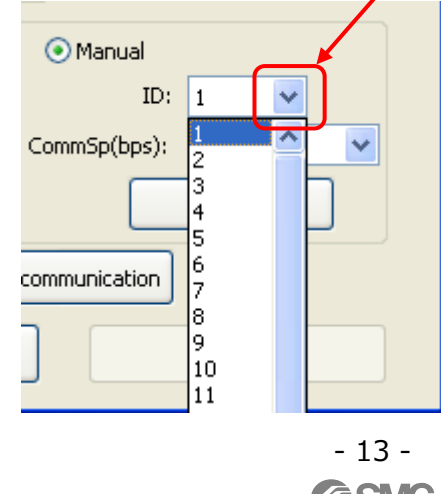

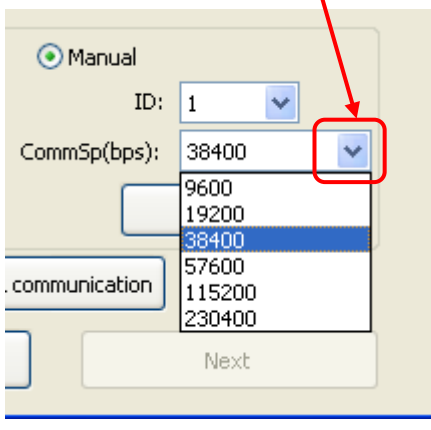

**SMC** 

c) Klicken Sie auf die Schaltfläche "Check communication" (Kommunikation prüfen) und überprüfen Sie, ob die eingestellte Kommunikationsmethode mit dem Controller eine Kommunikation aufbaut.

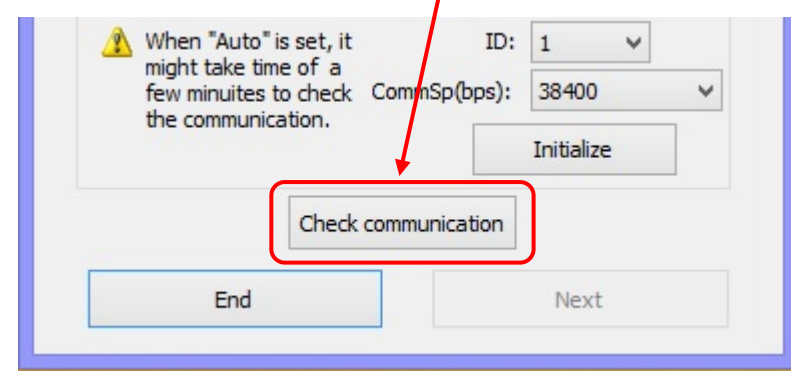

Wenn die Kommunikation akzeptabel ist, wird das nachstehende Fenster mit Controller-ID und Kommunikationsgeschwindigkeit angezeigt. Klicken Sie zur Bestätigung auf "OK".

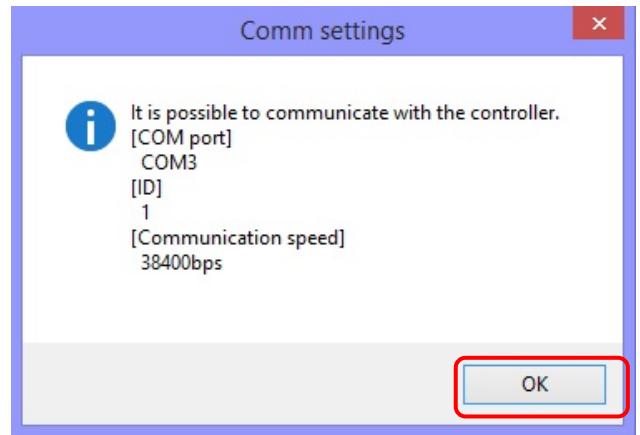

Kommunikation aufgebaut

Nachstehendes Fenster wird angezeigt, wenn die Kommunikation nicht hergestellt werden kann. Klicken Sie in diesem Fall auf die Schaltfläche "OK" und überprüfen Sie die Kommunikationseinstellungen, die Verbindung des Kommunikationskabels sowie die Spannungsversorgung des Controllers. Prüfen Sie dann erneut die Kommunikationsmethode.

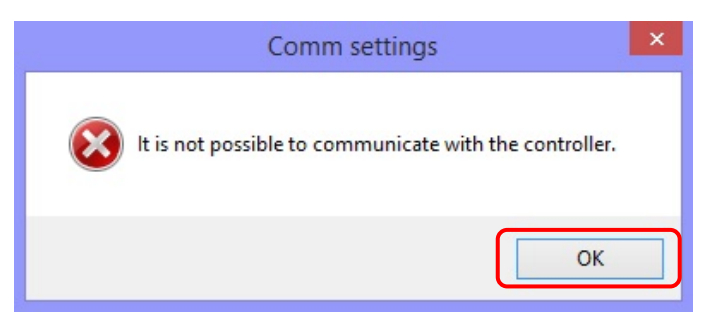

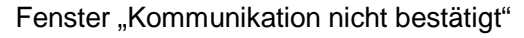

Wenn der angeschlossene Controller kein unbeschriebener Controller (LEC[]-BC) ist, wird nachstehendes Fenster angezeigt. Wenn Sie auf "OK" klicken, kehrt die Anzeige wieder auf den Kommunikationseinstellungs-Bildschirm zurück.

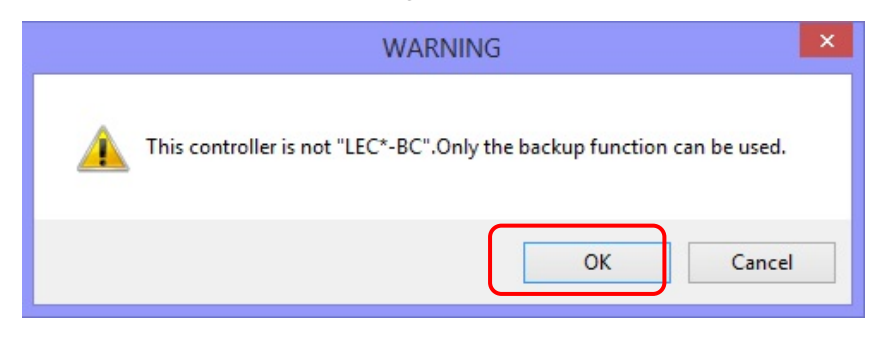

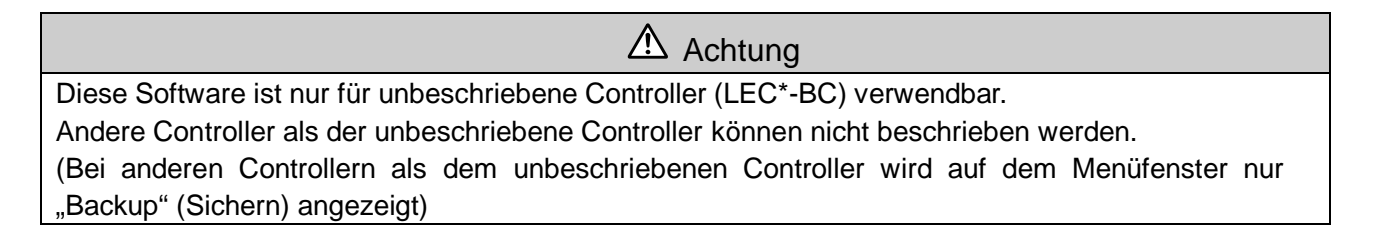

d) Nachdem die Kommunikation hergestellt wurde, klicken Sie auf die Schaltfläche "Next" (Weiter). Es wird das Hauptmenüfenster angezeigt. Siehe 4.4 Hauptmenü.

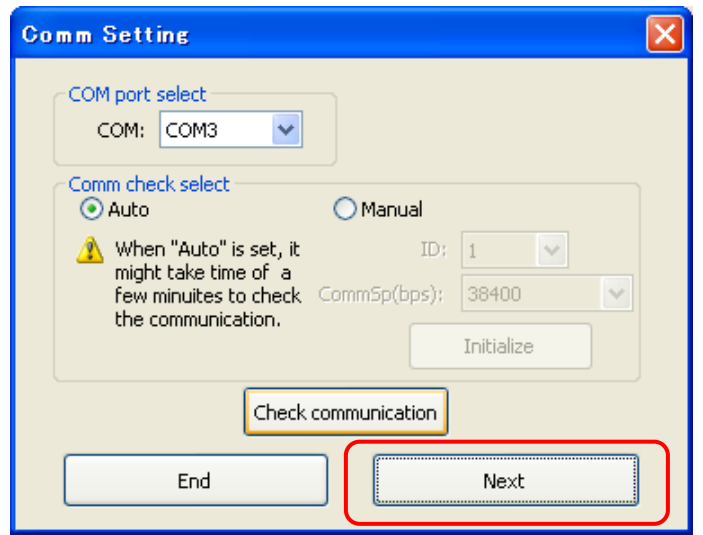

#### <span id="page-16-0"></span>**4.4 Hauptmenü**

Im Hauptmenü können die Punkte "Func" (Funktion), "Comm setting" (Kommunikationseinstellung) und "Help" (Hilfe) ausgewählt werden.

Unter der Registerkarte "Func" können Daten nach Auswählen des ACT, bzw. Dateifunktionen und die "Backup"-Funktion (Datensicherung) ausgewählt werden.

(1) Hauptmenüfenster

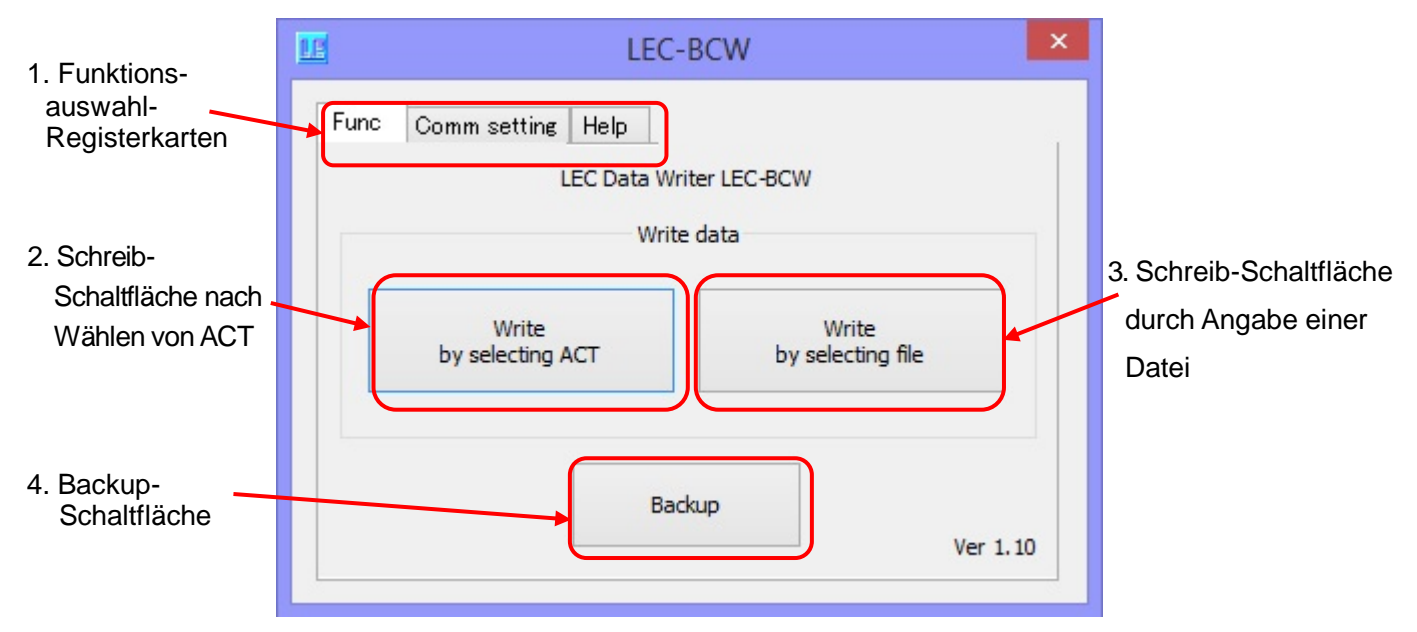

\* Wenn Sie mit einen anderen Controller als dem unbeschriebenen Controller verbinden, kann nur die Backup-Funktion gewählt werden.

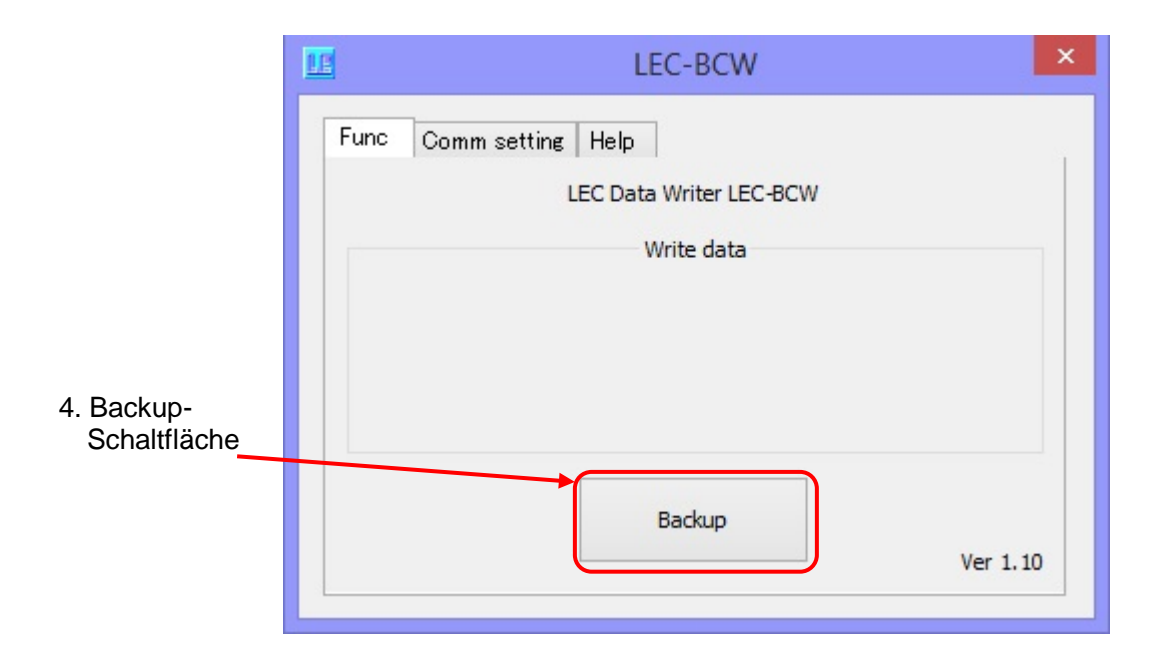

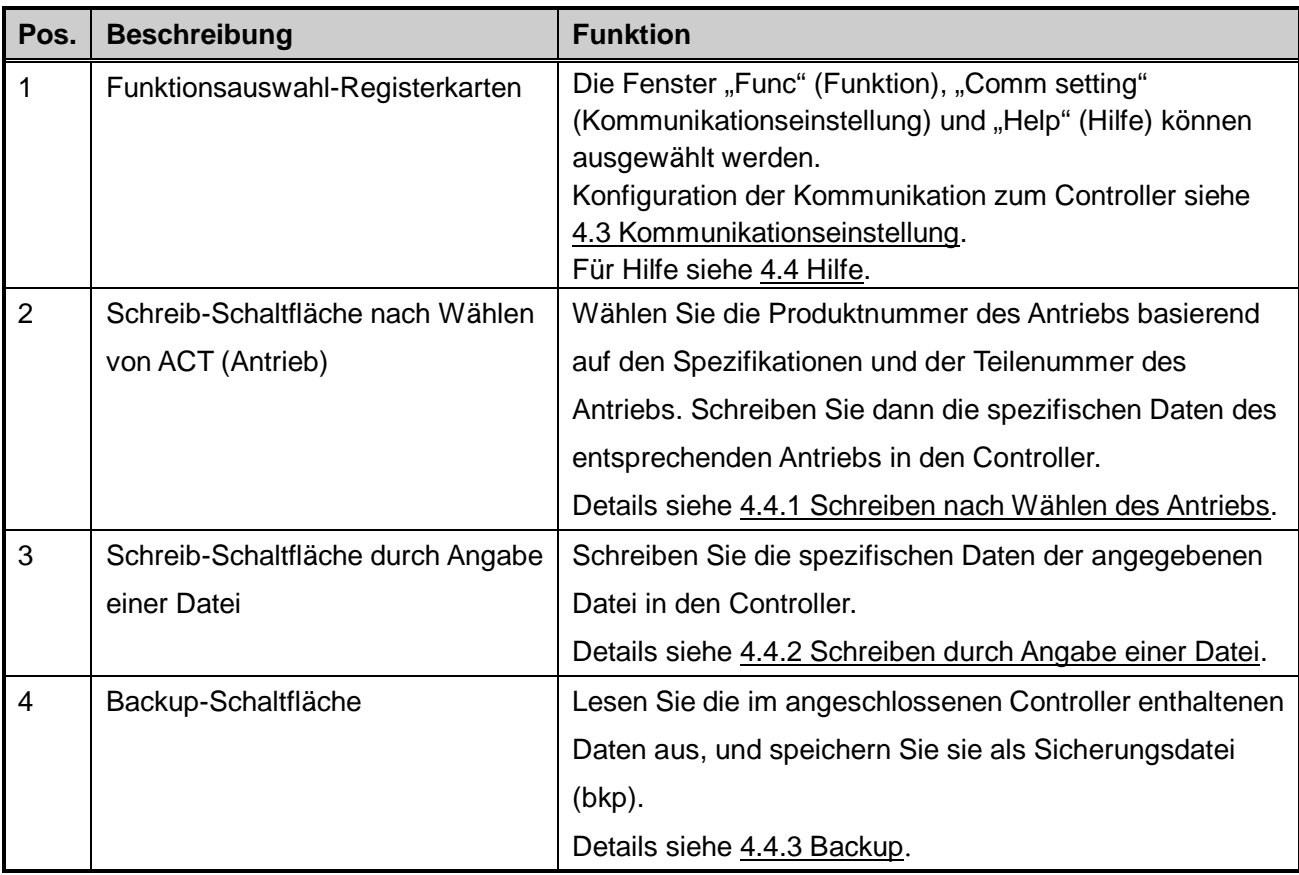

(3) Verwendung der einzelnen Funktionen

Klicken Sie auf die Schaltfläche oder Registerkarte der gewünschten Funktion. Siehe nachstehende Beschreibung zur Verwendung jeder einzelnen Funktion.

- ・ Kommunikationseinstellung 4.3 Kommunikationseinstellung
- $\cdot$  Hilfe: 4.4.4 Hilfe

• Daten schreiben (Schreiben nach Auswahl des Antriebs ACT): 4.4.1 Schreiben nach Auswahl des Antriebs

- Daten schreiben (Schreiben durch Angabe von Dateien): 44.2 Schreiben durch Angabe von Dateien
- ・ Backup: 4.4.3 Sichern

#### <span id="page-18-0"></span>**4.4.1 Schreiben nach Auswahl des ACT (Antriebs)**

Bei der Funktion "Schreiben nach Auswahl des ACT (Antriebs)" wird die Produktnummer des Antriebs angegeben, dann die Spezifikationen des Antriebs, Modell des Controllers und Bedingung eingestellt, und dann die spezifischen Daten des entsprechenden Antriebs in den Controller geschrieben.

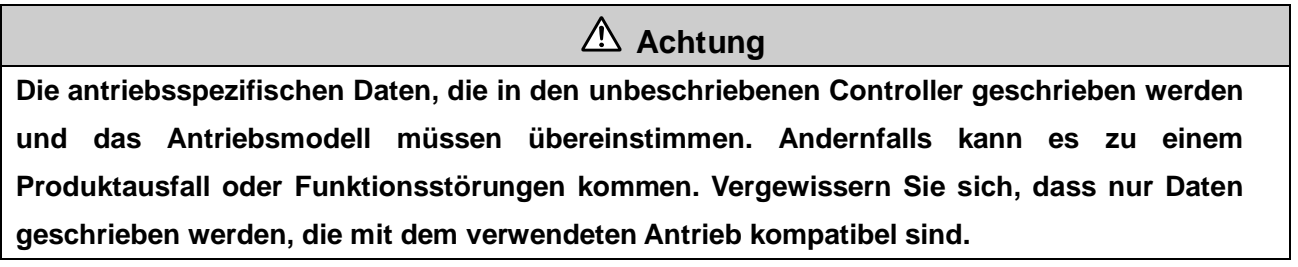

<span id="page-18-1"></span>(1) Antriebs-Auswahlfenster

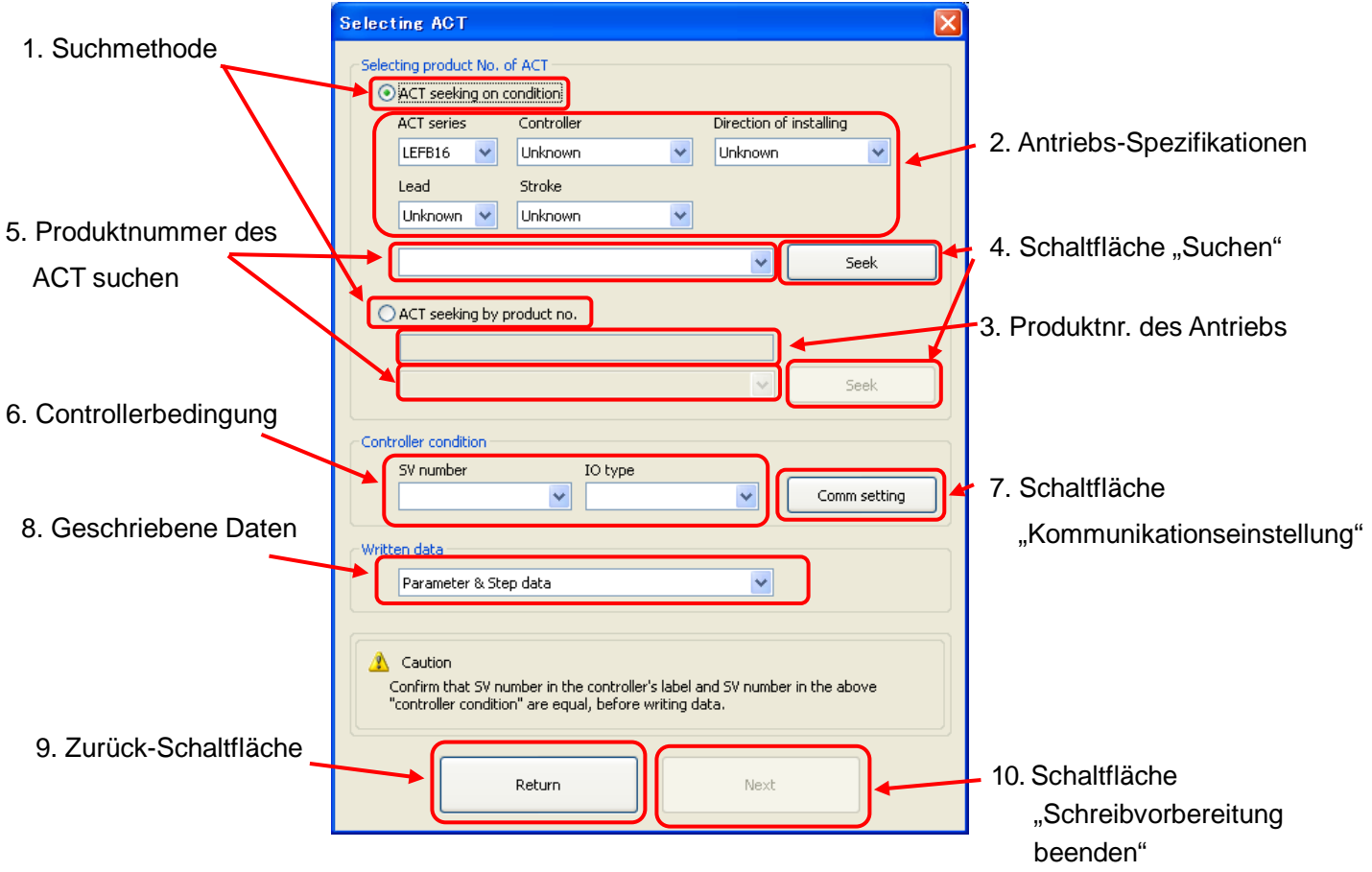

<span id="page-19-0"></span>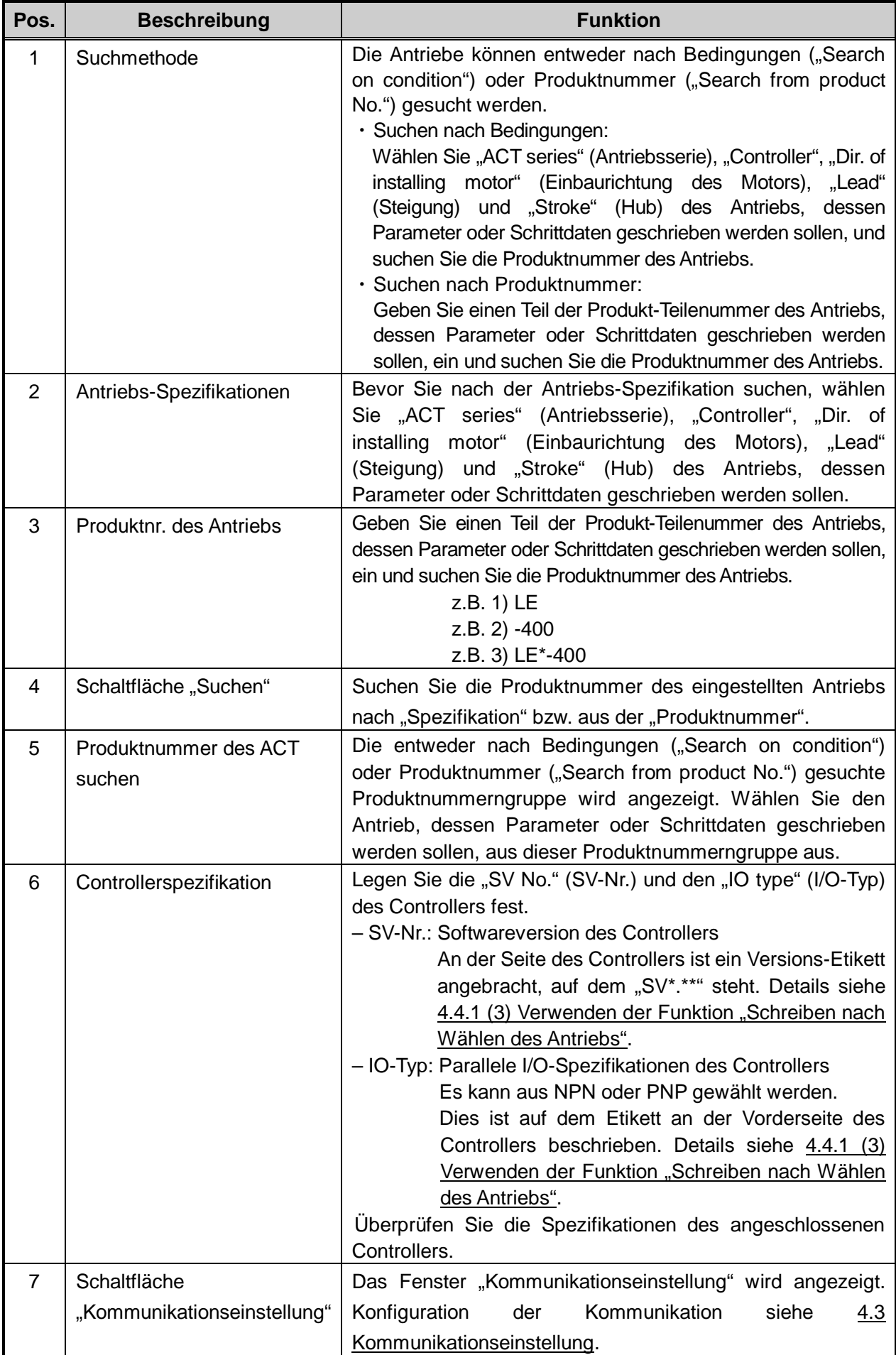

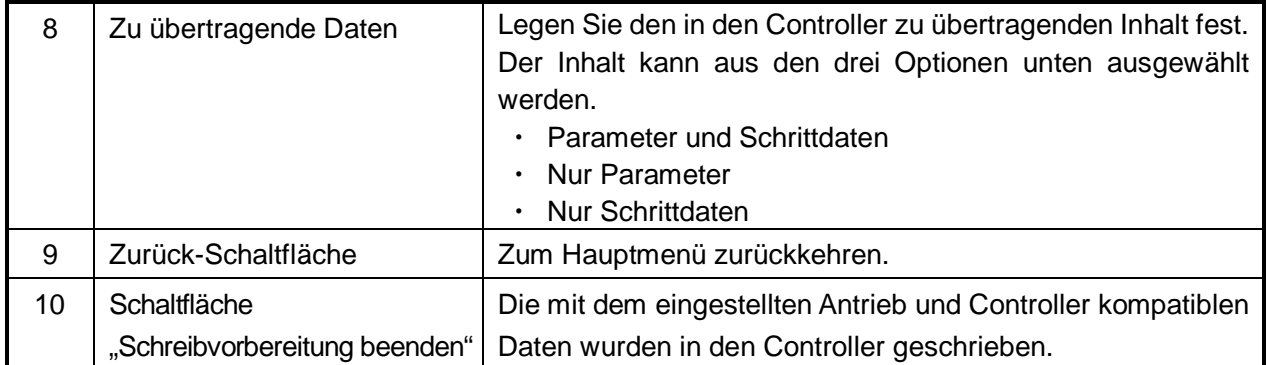

- <span id="page-20-0"></span>(3) Verwenden der Funktion "Schreiben nach Wählen des Antriebs"
	- a) Wählen Sie, wie Sie nach dem Antrieb suchen. Die Antriebe können entweder nach Spezifikation ("Search on condition") oder Produktnummer ("Search from product No.") gesucht werden.
	- b) Wählen Sie den anzuwendenden Antrieb aus.

Search on condition (nach Bedingungen wählen)

Klicken Sie auf die Schaltfläche "ACT series" (Antriebs-Serie) und wählen Sie das entsprechende Modell, Controller, Motor Einbaurichtung, Steigung und Hub.

Wenn neben dem Modell auch andere Komponenten unbekannt sind, wählen Sie "Unknown" (unbekannt).

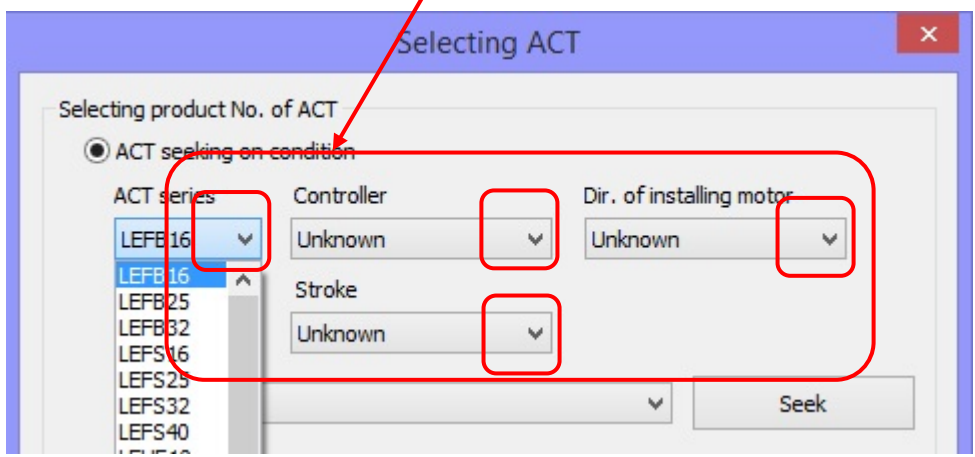

Search from Product No. (Aus Produkt-Nr. suchen)

Geben Sie die Produkt-Teilenummer des Antriebs, dessen Parameter und/oder Schrittdaten zu "ACT Product No." geschrieben werden sollen, ein.

Die Produktnummer kann auch durch Eingabe eines Teils der Produktnummer des Antriebs gesucht werden.

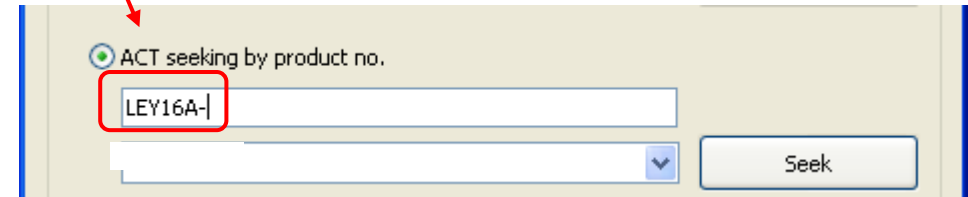

c) Klicken Sie auf die Schaltfläche "Suchen". Wenn ein gültiges Ergebnis für den ausgewählten Antrieb gefunden wird, wird die Produktnummer des Antriebs in "Seeking product No. of ACT" (Produktnummer des ACT suchen) angezeigt.

Klicken Sie auf das Aufklappmenü "Seeking product No. of ACT" unterhalb und wählen Sie die Produktnummer des Antriebs, dessen Parameter oder Schrittdaten geschrieben werden sollen.

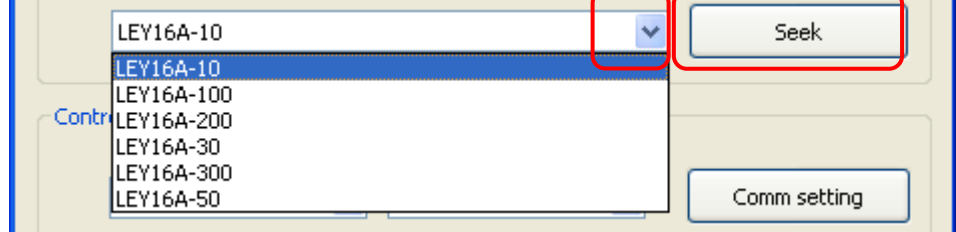

d) Klicken Sie auf die Aufklappmenüs im Feld "Controller condition" (Controllerspezifikation), um die "SV No." und den "IO type" des Controllers festzulegen.

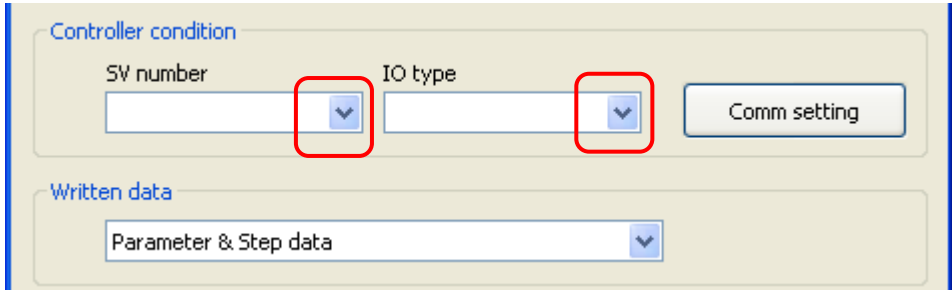

Überprüfen der "SV No." und des "IO type"

Sehen Sie auf das Versionsetikett an der Seite des Controllers, und suchen Sie die "SV No.", wie unten gezeigt.

Oder überprüfen Sie die Version des Controllers ("SV No.") im Hilfe-Fenster. Details zur Verwendung des Hilfe-Fensters siehe 4.4.4 Hilfe.

Sehen Sie auf das Etikett an der Vorderseite des Controllers, und suchen Sie den "IO type", wie unten gezeigt.

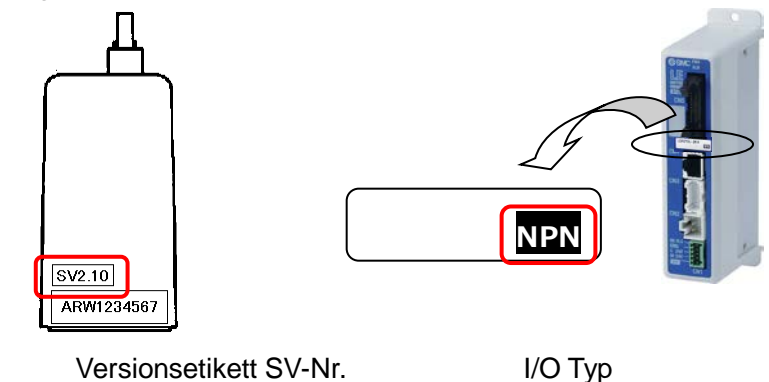

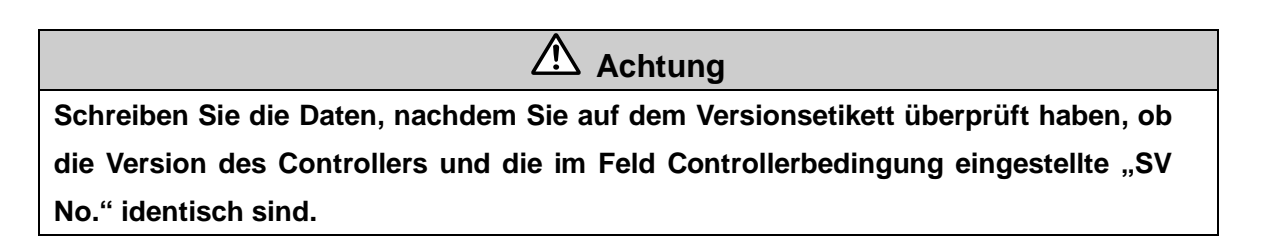

e) Klicken Sie auf das Dropdownmenü "Written data" (zu übertragende Daten) und wählen Sie die in den Controller zu schreibenden Daten.

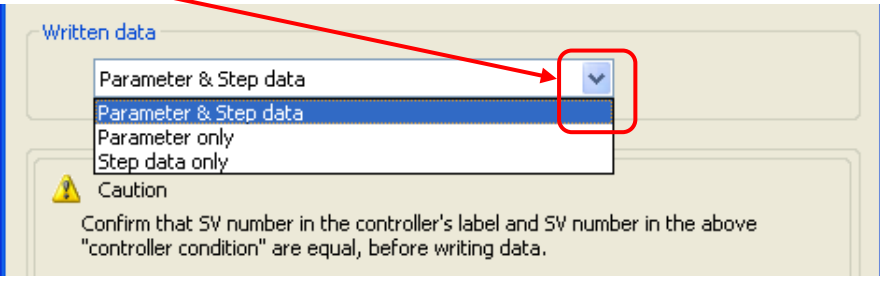

f) Klicken Sie zur Beendigung der Schreibvorbereitung auf die Schaltfläche "Next" (Weiter).

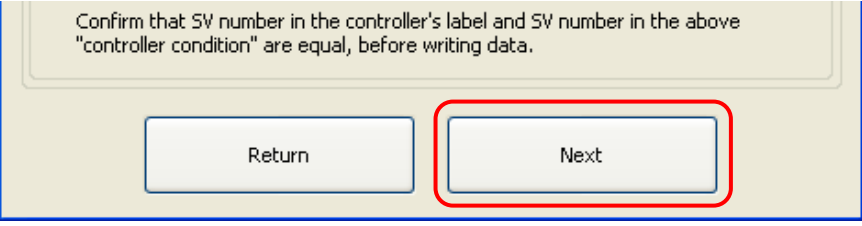

- Anm.) Bevor Sie Daten in den Controller schreiben, sollten Sie ein Backup der vorher programmierten Controllerdaten machen! Details zur Sicherung von Daten siehe 4.4.3 Backup.
- g) Wenn das Prüffenster wie unten dargestellt wird, überprüfen Sie, ob die angezeigten Informationen richtig sind. Wenn dies der Fall ist, klicken Sie auf die Schaltfläche "Write" (Schreiben).

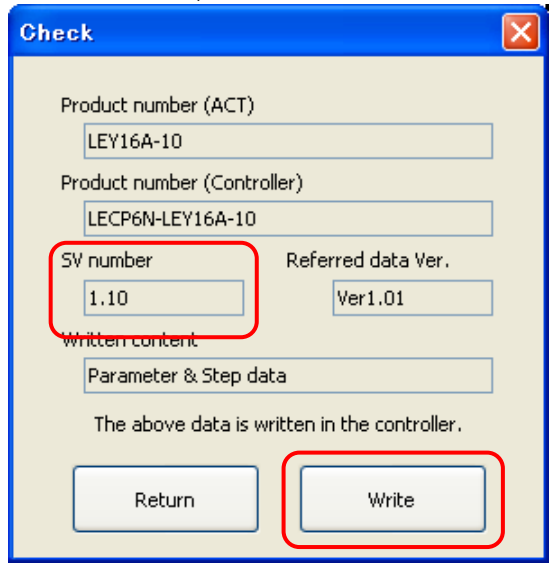

Wenn die SV-Nr. des unbeschriebenen Controllers nicht mit der im Prüffenster angezeigten SV-Nr. (SV-Nr. der Modelldaten) übereinstimmt, wird die unten dargestellte WARNUNG angezeigt. Um das Schreiben der Daten abzubrechen, klicken Sie auf die Schaltfläche "Cancel" (Abbrechen), kehren Sie zum ACT-Auswahlfenster zurück und legen Sie die SV-Nr. der Controllerbedingung fest.

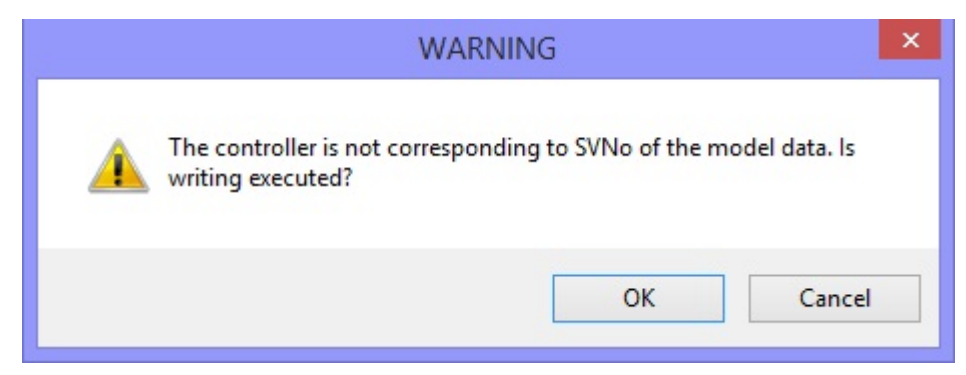

- 22 - **SMC**  Wenn das Schreiben der Daten abgeschlossen ist, wird das Fenster "Writing: Completed" (Schreiben beendet) angezeigt. Klicken Sie in diesem Fall auf "OK" und beenden Sie den Datenschreibvorgang.

Wir empfehlen, die Produkt-Teilenummer des Antriebs auf den Controller zu schreiben, nachdem der Schreibvorgang beendet ist.

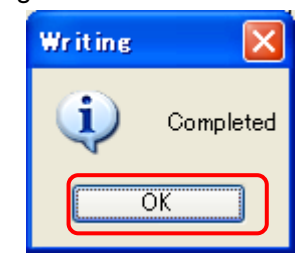

ЛŃ, **Achtung** Entfernen Sie das Kommunikationskabel erst, nachdem die "PWR"-Lampe **("Betrieb") aufgehört hat, zu blinken. Schalten Sie auch nicht die Spannungsversorgung des Controllers aus. Dies könnte dazu führen, dass abnormale Daten in den angeschlossenen Controller geschrieben werden.**

Wenn während des Schreibens ein Fehler auftritt, wird das Fenster "Error" (Fehler) angezeigt, wie unten dargestellt. Klicken Sie in diesem Fall auf "OK" und ergreifen Sie Gegenmaßnahmen. Versuchen Sie dann erneut, die Daten zu schreiben.

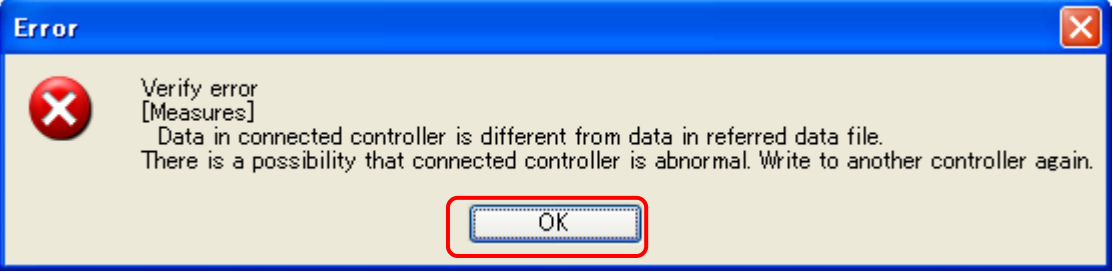

Auftreten eines Alarms

#### <span id="page-24-0"></span>**4.4.2 Schreiben durch Angabe von Dateien**

Bei der Funktion "Schreiben durch Angabe von Dateien" wird der Inhalt der angegebenen Datendatei in den angeschlossenen Controller geschrieben.

Die Datendatei, die Sie auswählen, muss mit der "Backup"-Funktion erzeugt worden sein.

<span id="page-24-1"></span>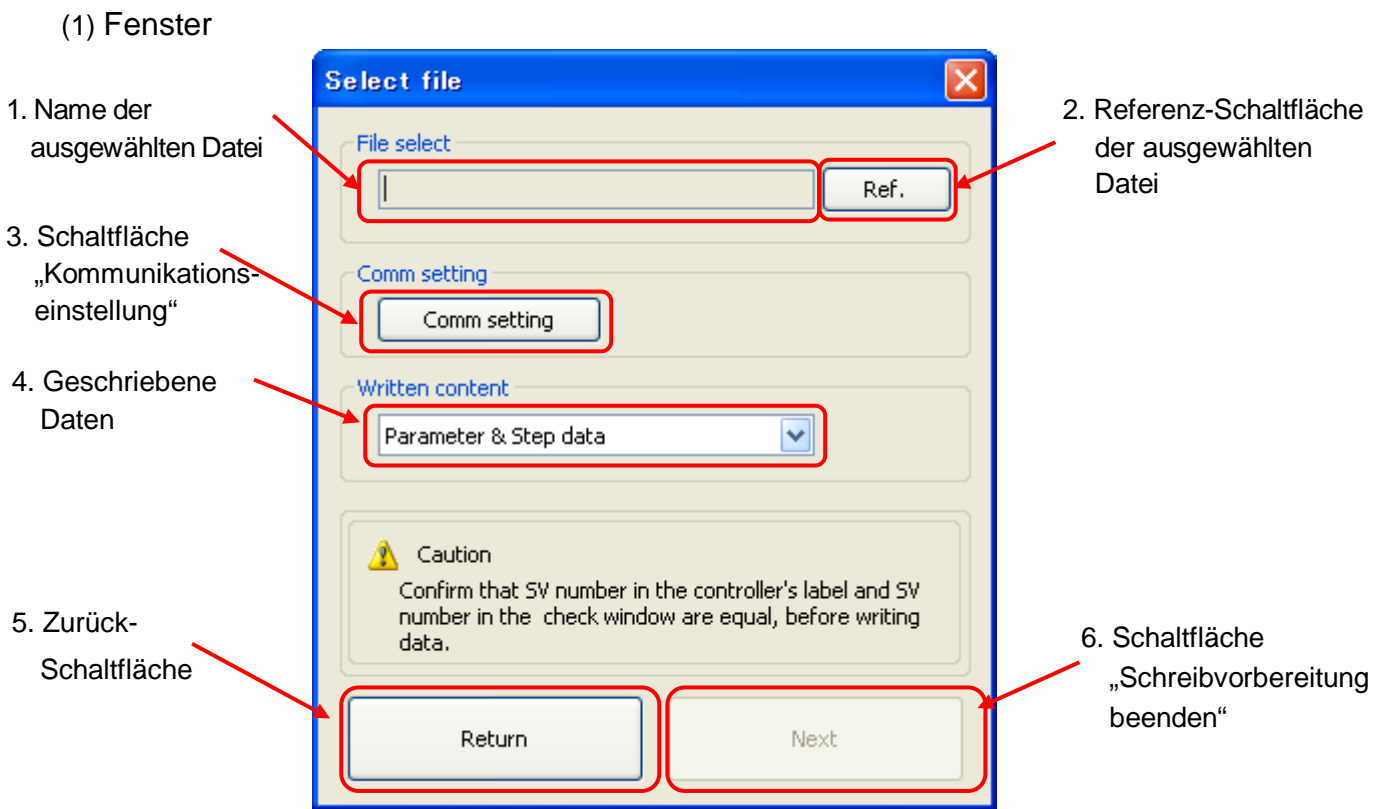

<span id="page-24-2"></span>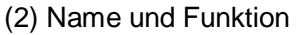

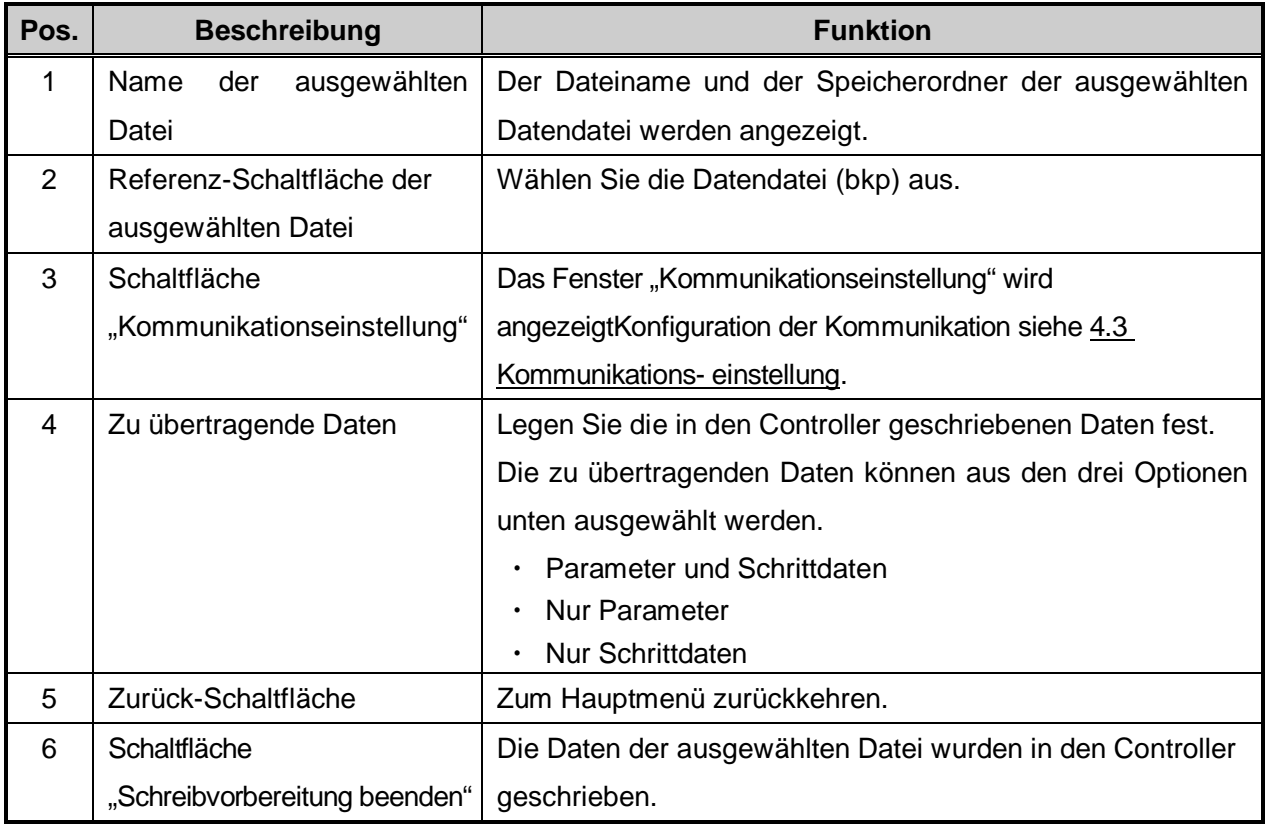

- <span id="page-25-0"></span>(3) Verwenden der Schreibfunktion durch Angabe von Dateien
	- a) Wenn Sie auf die Schaltfläche "Ref." klicken, wird das Fenster "Open" (Öffnen) angezeigt.

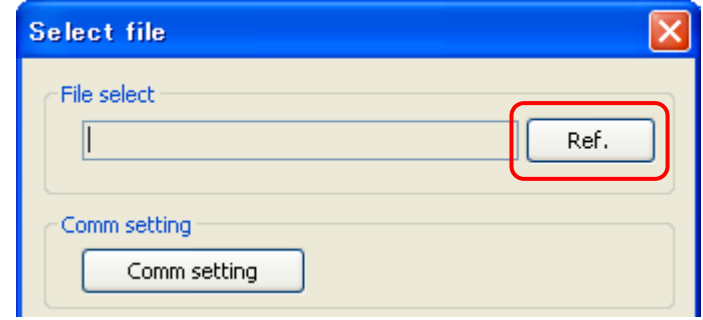

b) Wählen Sie eine Backup-Datei (Datendatei mit der Erweiterung bkp), die mit der Backup-Funktion erstellt wurde (siehe 4.4.3 Backup) und klicken Sie auf die Schaltfläche "Open" (Öffnen).

Im Beispielfenster unterhalb wurde "BackupFile.bkp" ausgewählt.

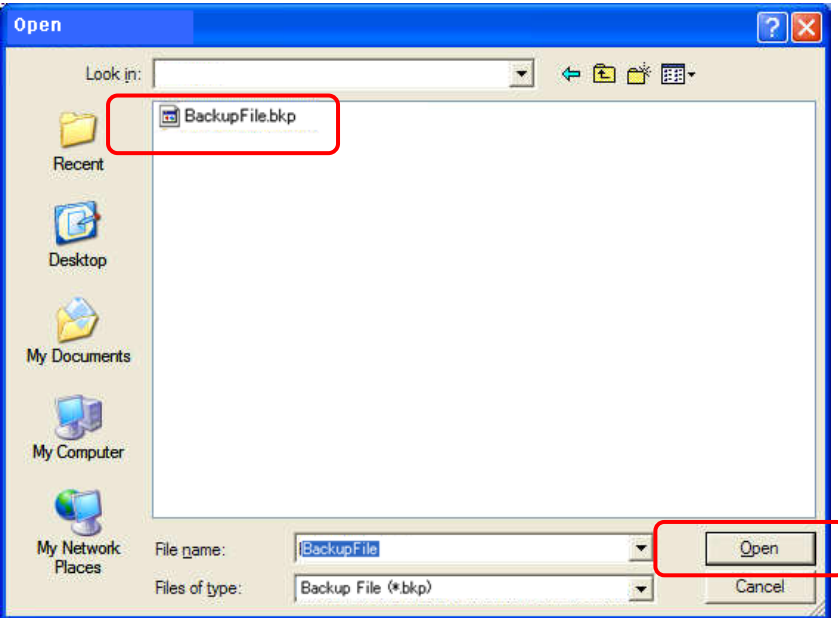

c) Klicken Sie auf das Dropdownmenü "Written content" (zu übertragender Inhalt) und wählen Sie die in den Controller zu schreibenden Daten aus.

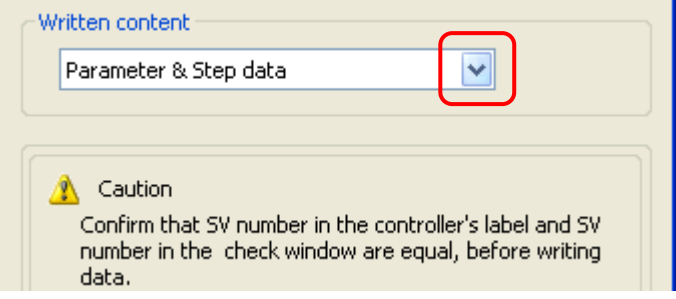

d) Wenn Sie auf die Schaltfläche zur Beendigung der Schreibvorbereitung, "Next" (Weiter) klicken, wird das Prüffenster angezeigt.

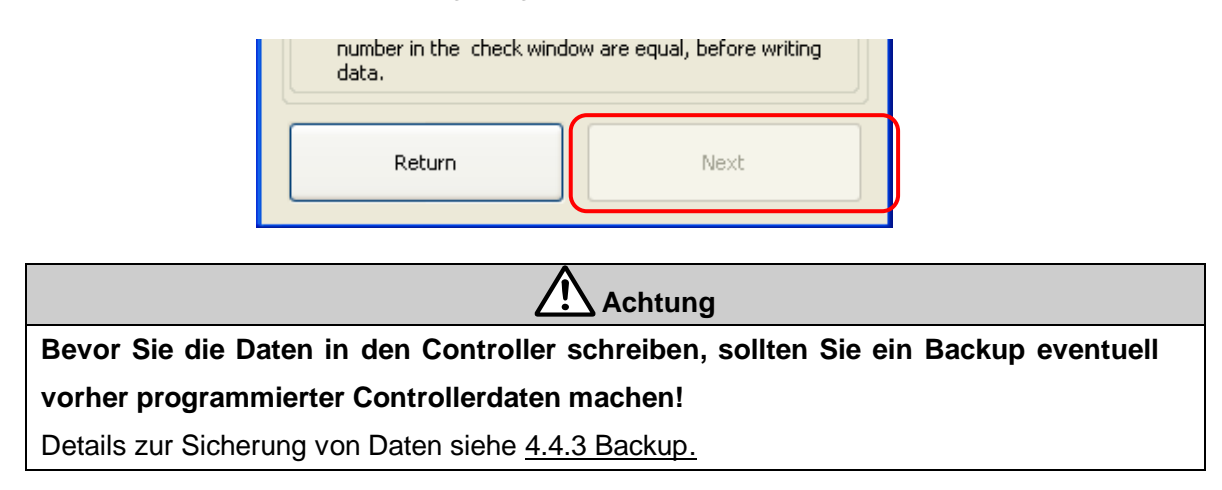

e) Überprüfen Sie, ob die Produkt-Nr., SV-Nr. und die geschriebenen Daten korrekt sind. Wenn dies der Fall ist, klicken Sie auf die Schaltfläche "Write" (Schreiben).

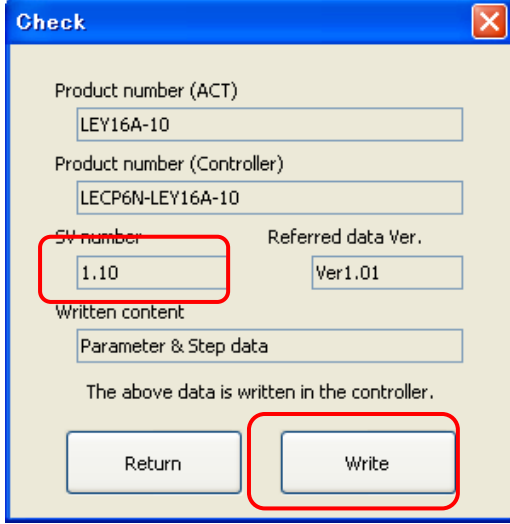

Wenn die SV-Nr. des unbeschriebenen Controllers nicht mit der im Prüffenster angezeigten SV-Nr. (SV-Nr. der Modelldaten) übereinstimmt, wird die unten dargestellte WARNUNG angezeigt. Um das Schreiben der Daten abzubrechen, klicken Sie auf die Schaltfläche "Cancel" (Abbrechen) und prüfen Sie die SV-Nr. des unbeschriebenen Controllers.

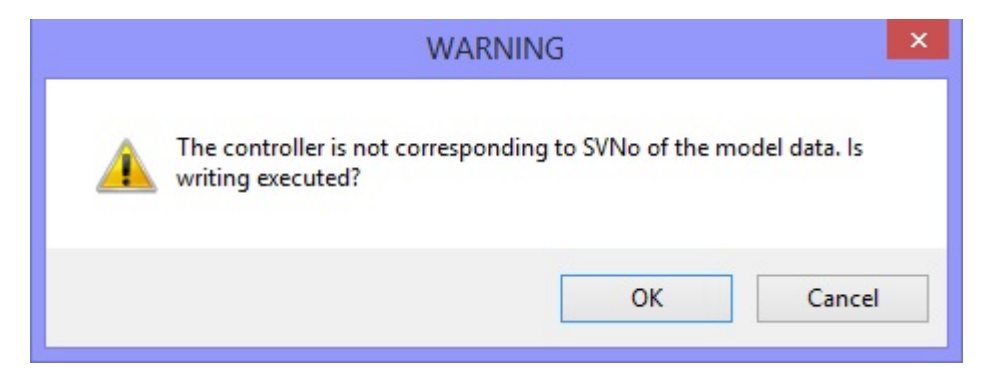

Wenn das Schreiben der Daten abgeschlossen ist, wird das Fenster "Writing: Completed" (Schreiben beendet) angezeigt. Klicken Sie in diesem Fall auf "OK" und beenden Sie den Datenschreibvorgang.

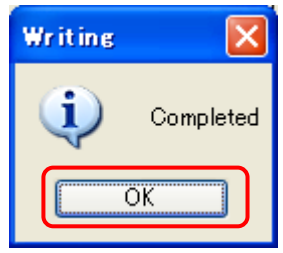

**Achtung**

Entfernen Sie das Kommunikationskabel erst, nachdem die "PWR"Lampe ("Betrieb") aufgehört hat, zu blinken.

**Schalten Sie auch nicht die Spannungsversorgung des Controllers aus. Dies könnte dazu führen, dass abnormale Daten in den angeschlossenen Controller geschrieben werden.**

Wenn während des Schreibens ein Fehler auftritt, wird das Fenster "Error" (Fehler) angezeigt, wie unten dargestellt. Klicken Sie in diesem Fall auf "OK" und ergreifen Sie Gegenmaßnahmen. Versuchen Sie dann erneut, die Daten zu schreiben.

Wir empfehlen, die Produkt-Teilenummer des Antriebs auf den Controller zu schreiben, nachdem der Schreibvorgang beendet ist.

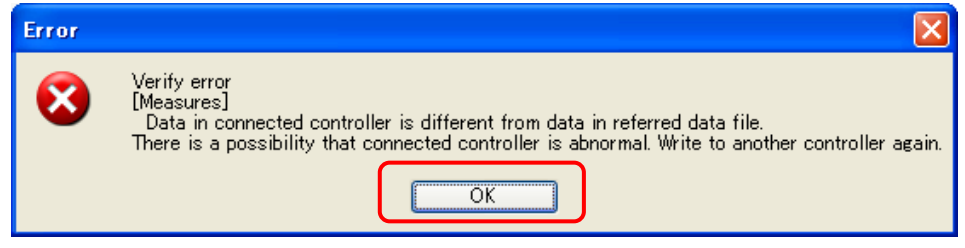

Auftreten eines Alarms

#### <span id="page-28-0"></span>**4.4.3 Backup**

Mit der Backup-Funktion werden die Daten aus dem angeschlossenen Controller ausgelesen und daraus eine Sicherungsdatei erstellt.

Eine so erstellte Sicherungsdatei kann in einen angeschlossenen Controller unter Verwendung der Funktion "Schreiben durch Angabe von Dateien" geschrieben werden (Siehe 4.4.2 Schreiben durch Angabe von Dateien).

<span id="page-28-1"></span>(1) Backup-Fenster

**Backup** 

Backup file select

- 1. Name der
	- Sicherungsdatei

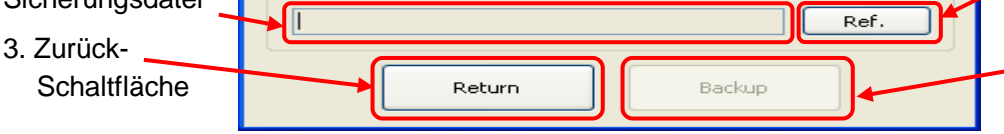

**Schaltfläche** 4. Schaltfläche "Backup starten"

2. Referenz-

 $\overline{\mathbf{X}}$ 

#### <span id="page-28-2"></span>(2) Namen und Funktionen

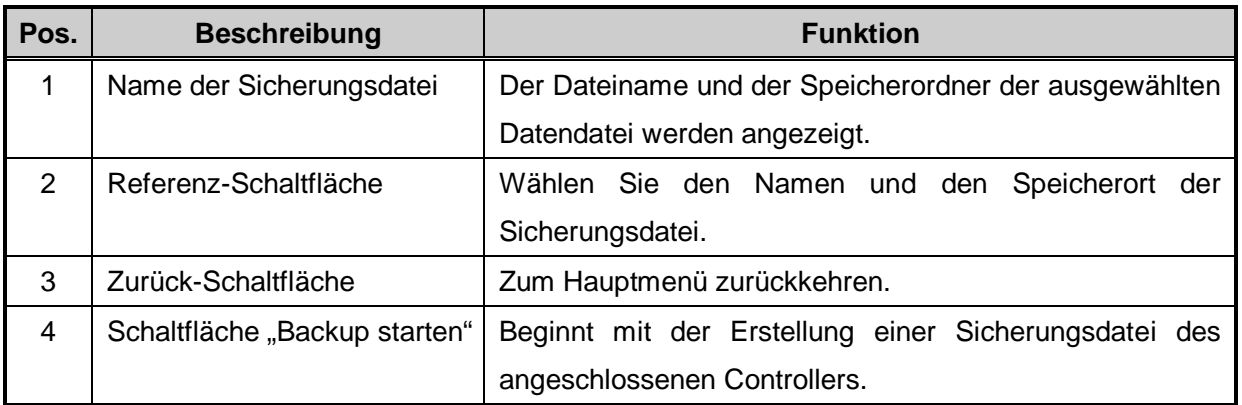

- <span id="page-28-3"></span>(3) Verwendung der Backup-Funktion
	- a) Wenn Sie auf die Schaltfläche "Ref." klicken, wird das Fenster "Save as" (Speichern unter) angezeigt.

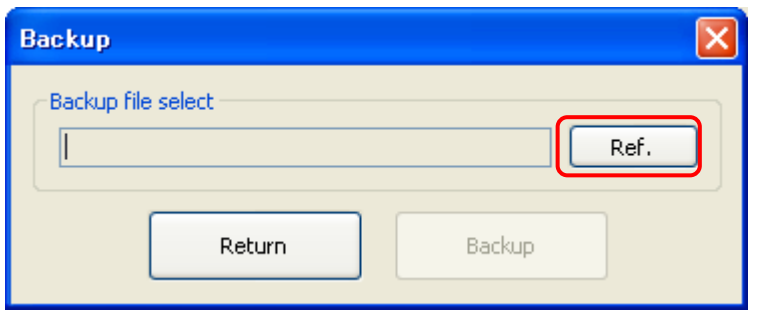

b) Wählen Sie einen Speicherort für die Sicherungsdatei, geben Sie einen beliebigen Dateinamen ein und klicken Sie auf die Schaltfläche "Save" (Speichern).

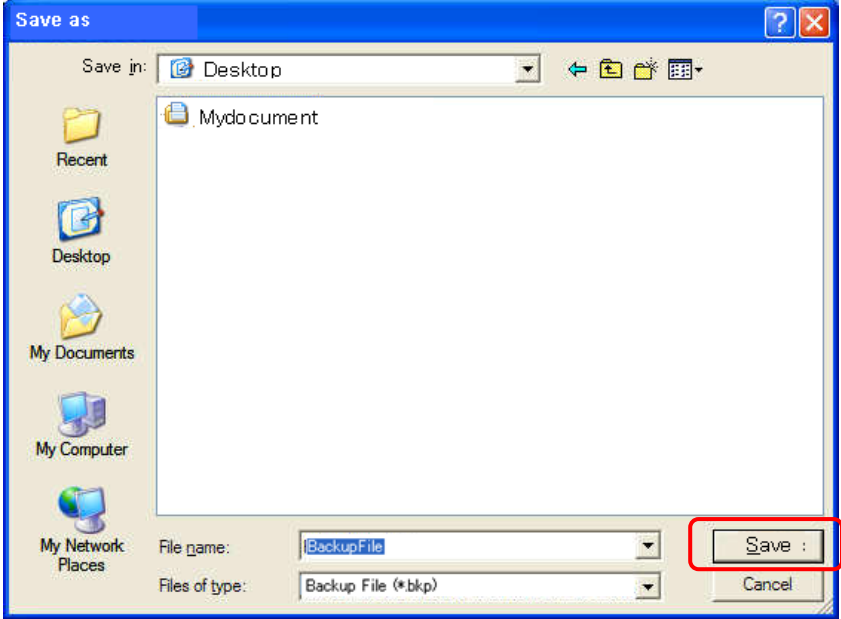

c) Klicken Sie auf die Schaltfläche "Backup". Wenn die Datensicherung abgeschlossen ist, wird das Fenster "Backup: Completed" (Sicherung beendet) angezeigt. Klicken Sie in diesem Fall auf "OK" und beenden Sie den Sicherungsvorgang.

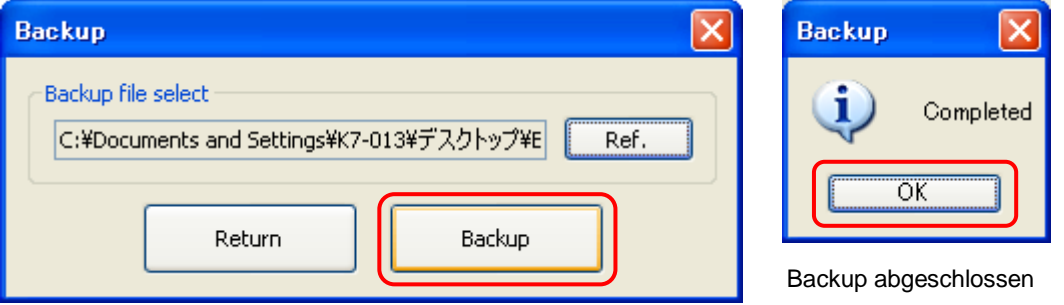

Wenn während des Sicherns ein Fehler auftritt, wird das Fenster "Error" (Fehler) angezeigt, wie unten dargestellt. Klicken Sie in diesem Fall auf "OK" und ergreifen Sie Gegenmaßnahmen. Versuchen Sie dann erneut, das Backup zu erstellen.

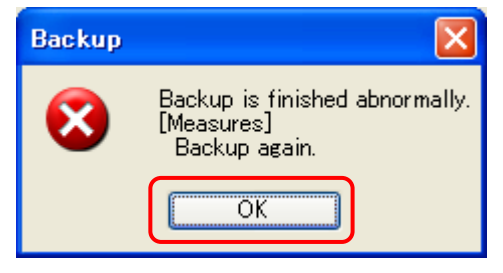

Wenn ein Fehler auftritt

#### <span id="page-30-0"></span>**4.4.4 Hilfe**

Im Hilfe-Fenster ("Help") können die Softwareversion, die Version der Datendatei, auf die bezogen wird, und die "SV No." (SV-Nr., Softwareversion des Controllers) überprüft werden. Außerdem kann auch die Datendatei, auf die bezogen wird, aktualisiert werden.

<span id="page-30-1"></span>(1) Hilfe-Bildschirm

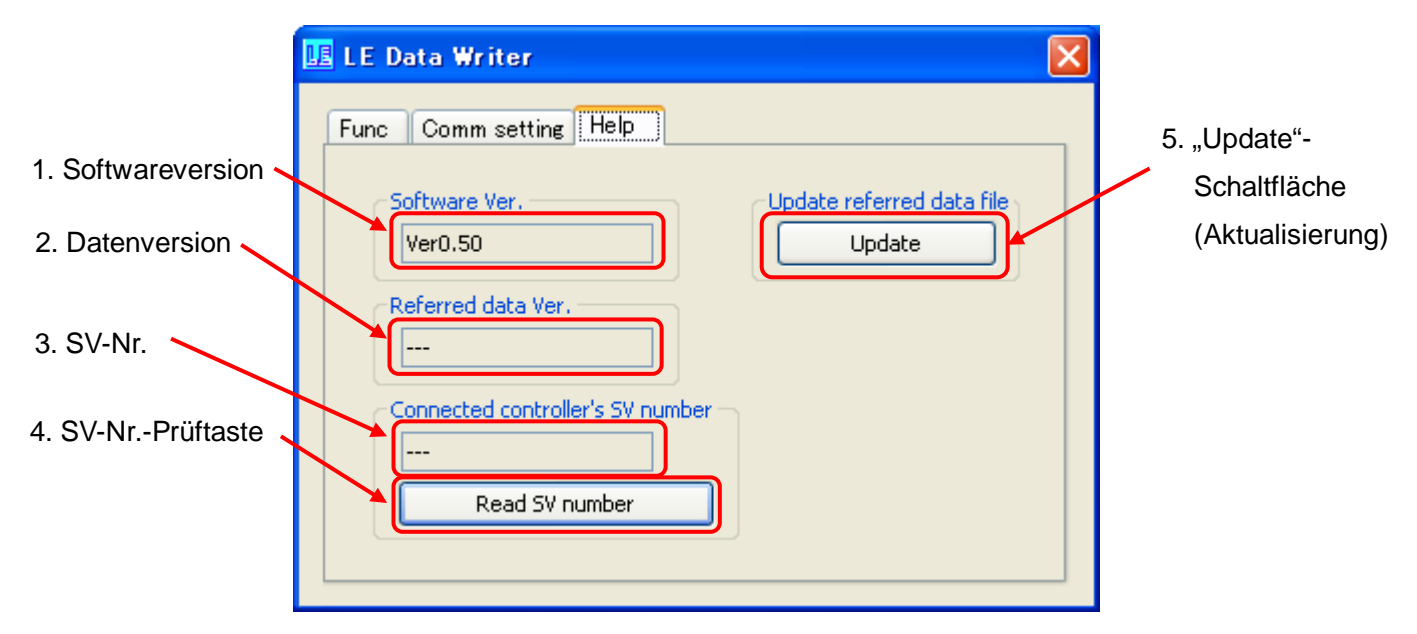

#### <span id="page-30-2"></span>(2) Namen und Funktionen

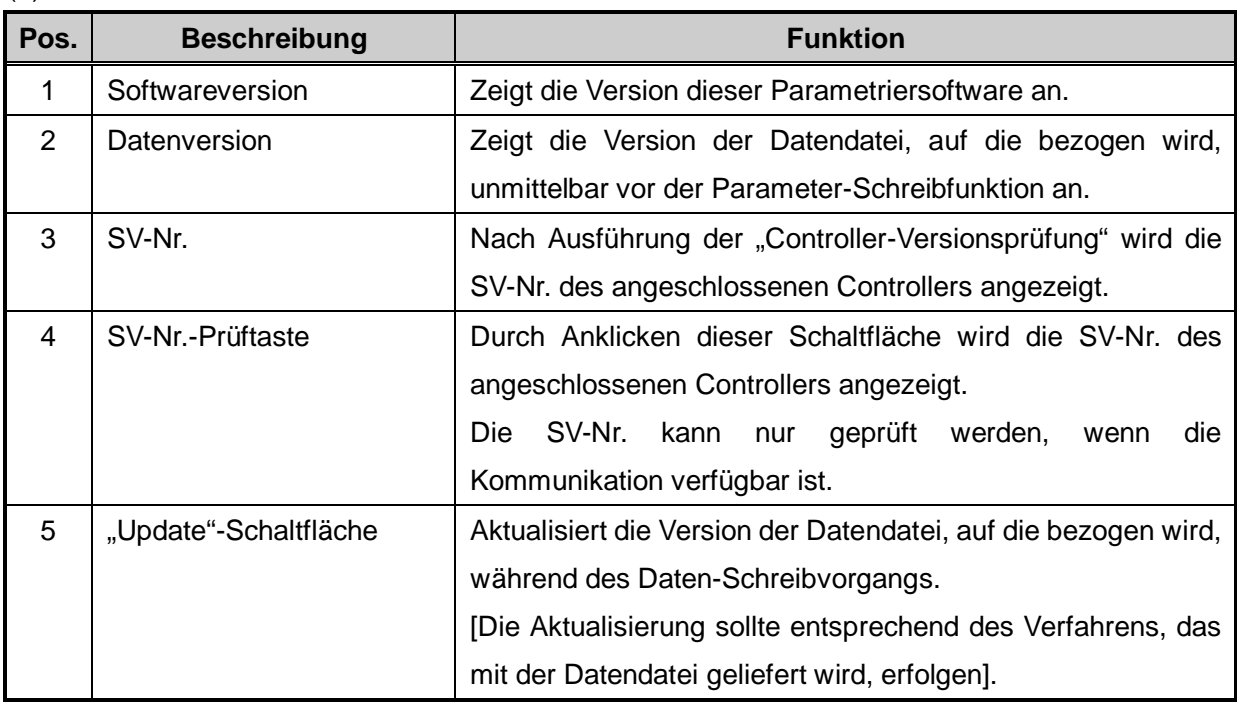

#### <span id="page-31-0"></span>(3) Verwendung der SV-Nr.-Prüftaste "Read SV Number"

Die SV-Nr. des angeschlossenen Controllers wird durch Anklicken der Schaltfläche "Read SV Number" ausgelesen und als "SV No." angezeigt.

Wenn hierbei ein Fehler auftritt, wird die Fehlermeldung "LE Data Downloader" angezeigt, wie unten dargestellt. Klicken Sie in diesem Fall auf "OK" und ergreifen Sie Gegenmaßnahmen. Prüfen Sie in diesem Fall die SV-Nr. erneut.

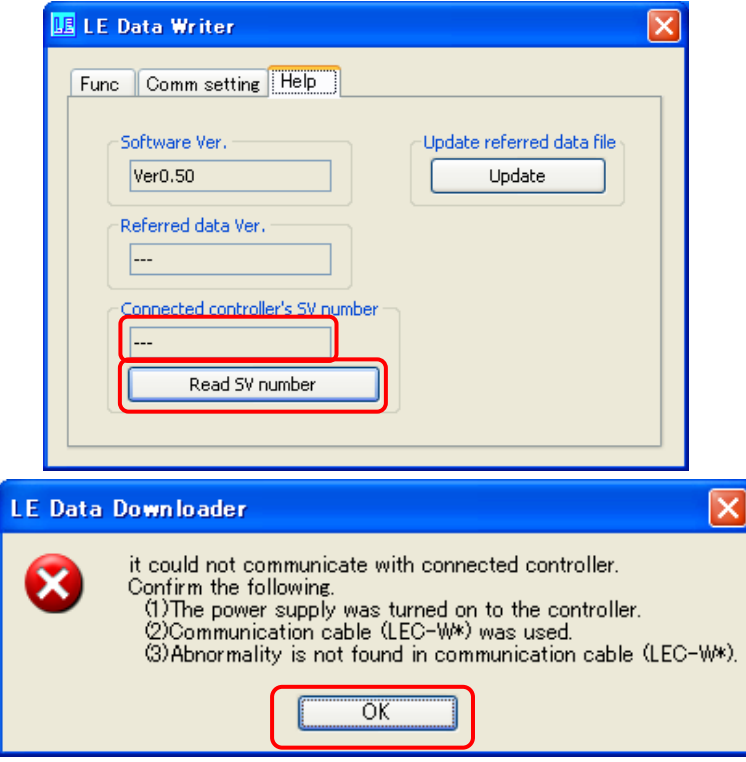

#### <span id="page-31-1"></span>**4.5 Beenden der Software**

Die Software wird durch Anklicken des "X" rechts oben im Hauptmenü-Fenster beendet.

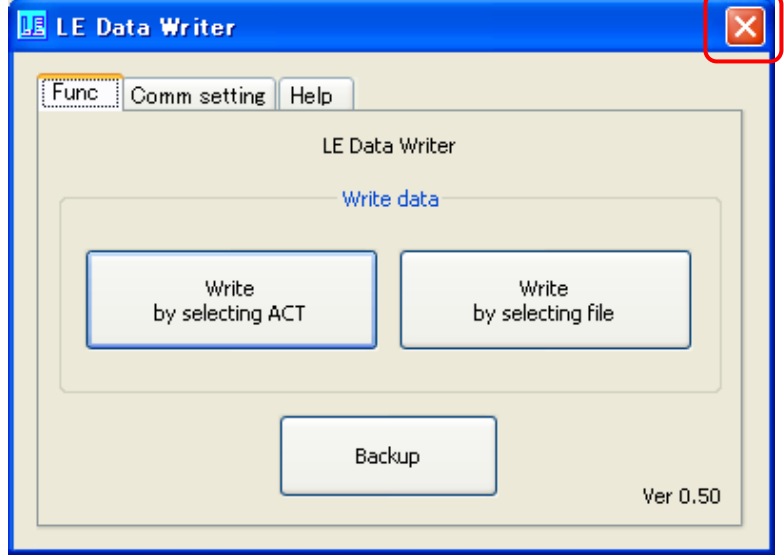

<span id="page-32-0"></span>Wenn während der Verwendung der Software ein Fehler auftritt, wird ein Alarmfenster angezeigt. Es werden die Alarmbezeichnung sowie die Gegenmaßnahmen angezeigt. (1) Liste der Alarme

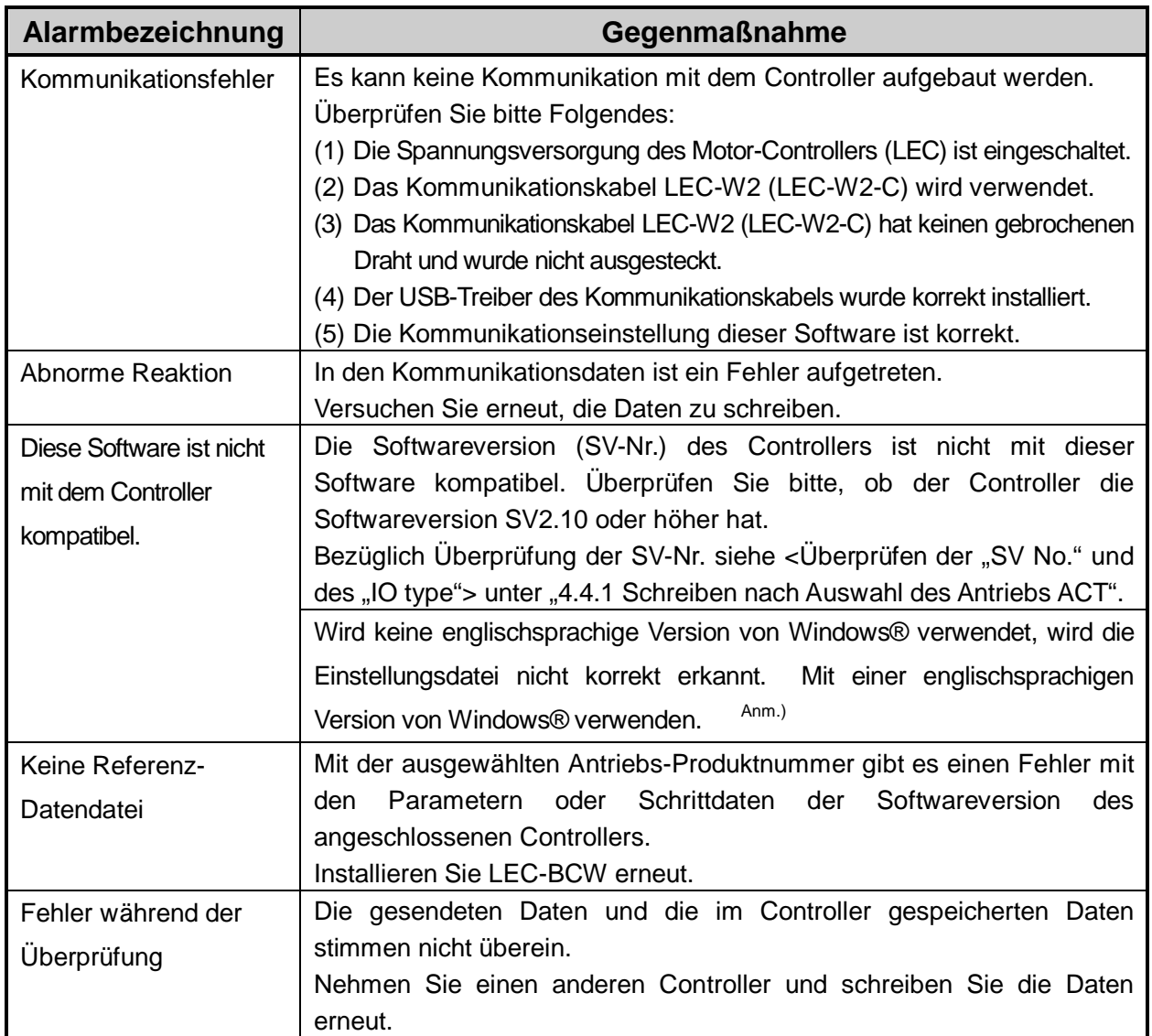

Anm.) Prüfen, dass in der "Systemsteuerung" unter "Region" das Format "Englisch" eingestellt wurde.

Beispiel Einstellungsfenster "Region"

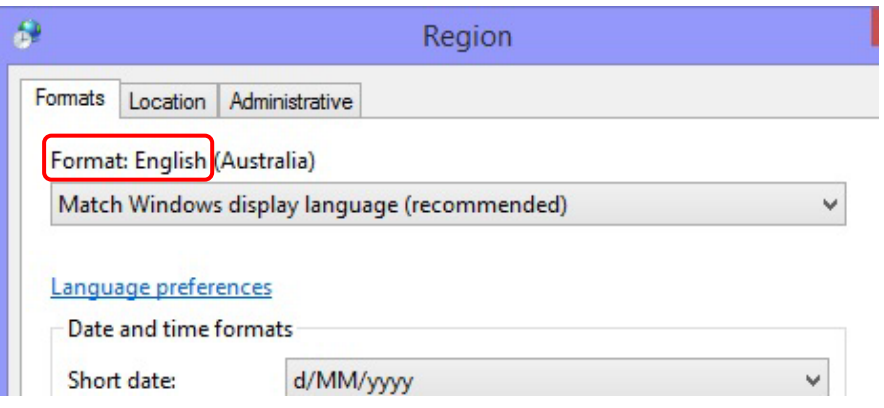

#### (2) Liste der Warnungen

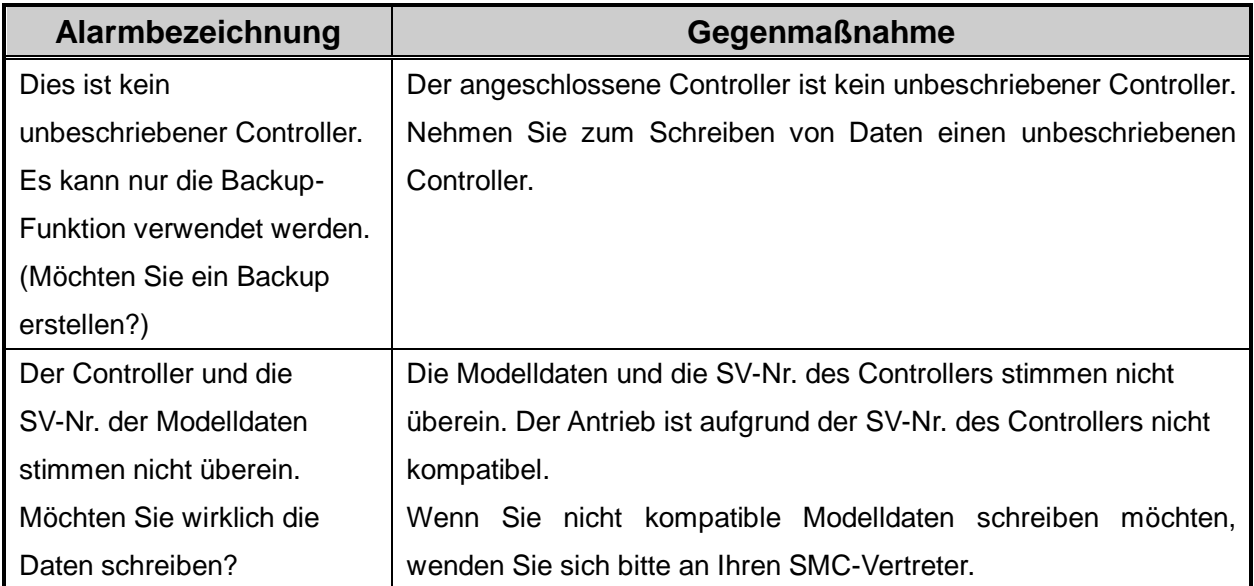

# <span id="page-34-0"></span>**6. Verdrahtung/allgemeine Vorsichtsmaßnahmen**

#### **! Warnung**

- **1. Vor dem Einstellen, der Montage oder Veränderungen an der Verdrahtung stets die Spannungsversorgung des Produkts abschalten.**
- Andernfalls kann es zu Stromschlag, Fehlfunktionen und Schäden kommen.
- **2. Das Kabel nicht auseinanderbauen. Ausschließlich spezifizierte Kabel verwenden.**
- **3. Kabel oder Stecker nicht bei anliegender Spannung anschließen oder entfernen.**

#### / Achtung

- **1. Stecker sicher anschließen. Den Klemmen keine Spannung zuführen, die nicht den in der Bedienungsanleitung spezifizierten Werten entspricht.**
- **2. Stecker sicher anschließen.** Die korrekte Verdrahtung und Polarität der Stecker sicherstellen.
- **3. Treffen Sie geeignete Maßnahmen gegen elektromagnetische Störsignale.** Elektromagnetische Störsignale in Signalleitungen können zu Fehlfunktionen führen. Als Gegenmaßnahme die Hoch- und Niederspannungsleitungen trennen und die Verdrahtung verkürzen usw.
- **4. Drähte und Kabel nicht zusammen mit Netzanschluss- bzw. Hochspannungskabeln verlegen.** Andernfalls kann es zu Fehlfunktionen des Produkts kommen, die durch elektromagnetische Störsignale und Spannungsspitzen verursacht werden, die von Netzanschlusskabeln und Hochspannungskabeln auf die Signalleitung ausgehen. Die Kabel des Produkts getrennt von Netzanschluss- und Hochspannungskabeln verlegen.
- **5. Stellen Sie sicher, dass keine Kabel von der Antriebsbewegung erfasst werden können.**
- **6. Achten Sie auf eine korrekte Verkabelung. Die Kabel an der Anschlussstelle in den Antrieb nicht über scharfe Kanten biegen.**
- **7. Die Kabel nicht biegen, knicken, verdrehen. Die Kabel keiner externen Krafteinwirkung aussetzen.**  Andernfalls besteht das Risiko von Stromschlag, Kabelbruch, Kontaktfehler und Kontrollverlust über das Produkt.
- **8. Das aus dem Produkt herausragende Motorkabel vor der Verwendung in Position fixieren.** Die Motor- und Motorbremsenkabel sind keine Robotikkabel und können beschädigt werden, wenn sie bewegt werden. Aus diesem Grund die Kabel und Stecker ("A" in Abb. unten) bei der Installation befestigen.

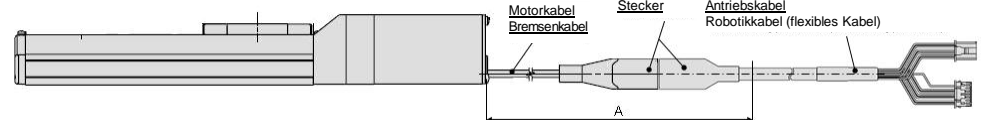

9. Wenn das Antriebskabel wiederholt gebogen wird, wählen Sie "Kabel für Robotikanwendungen" **und verlegen Sie die Kabel in keine flexiblen Rohre mit einem Radius kleiner als der angegebene Wert (min. 50 mm).**

Wenn Standardkabel wiederholt gebogen werden, können Stromschlag, Kabelbruch, Kontaktfehler und Kontrollverlust über das Produkt die Folge sein.

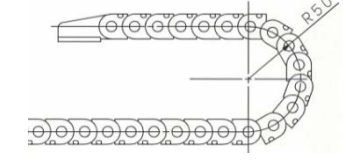

**10. Die korrekte Verdrahtung des Produkts überprüfen.**

Durch eine unzureichende Isolierung (Interferenzen mit anderen Schaltkreisen, unzureichende Isolierung zwischen Anschlussklemmen usw.) kann eine zu hohe Spannung oder ein zu hoher Strom das Produkt beschädigen.

**11. Geschwindigkeit / Schubkraft können je nach Kabellänge, Last und Montagebedingungen usw. variieren.** Bei einer Kabellänge von über 5 m wird die Geschwindigkeit / Schubkraft um 10 % pro 5 m reduziert. (Bei einer Kabellänge von 15 m: max. 20 % Reduktion. )

# **[Transport]**

- **! Achtung**
- **1. Das Produkt nicht am Motor oder an den Kabeln halten oder hängen lassen.**

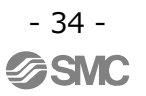

# <span id="page-35-0"></span>**7. Elektrische Antriebe/allgemeine Vorsichtsmaßnahmen**

#### <span id="page-35-1"></span>**7.1 Konstruktion und Auswahl**

#### **! Warnung**

- **1. Bitte lesen Sie die Betriebsanleitung (dieses Handbuch sowie für den Controller: Serie LEC).** Eine unsachgemäße Handhabung/Bedienung entgegen den Anweisungen der Bedienungsanleitung kann Schäden und einen Betriebsausfall des Produkts zur Folge haben. Jegliche Schäden, die auf eine derartige unsachgemäße Verwendung zurückzuführen sind, werden nicht von der Garantie abgedeckt.
- **2. Es besteht die Gefahr von gefährlichen, abrupten Bewegungen des Produkts, wenn gleitende Teile der Anlage durch externe Kräfte verdreht werden o. Ä.**  In solchen Fällen besteht Verletzungsgefahr, z. B. durch ein Mitreißen der Hände oder Füße in die Anlage, oder die Anlage selbst kann beschädigt werden. Daher ist die Anlage so zu konzipieren, dass derartigen Risiken vorgebeugt wird.
- **3. Eine Schutzabdeckung wird empfohlen, um die Verletzungsgefahr so gering wie möglich zu halten.** Wenn ein angetriebenes Objekt und bewegliche Teile des Produkts sich nahe beieinander befinden, besteht Verletzungsgefahr. Das System so konstruieren, dass Körperkontakt vermieden wird.
- **4. Ziehen Sie alle feststehenden und angeschlossenen Teile so fest, dass sie sich nicht lösen können.** Wenn das Produkt Zylinder mit hoher Geschwindigkeit betrieben oder an Orten mit starken Vibrationserscheinungen aufgestellt wird, ist sicherzustellen, dass alle Teile fest angezogen bleiben.
- **5. Ziehen Sie einen möglichen Ausfall der Energieversorgung in Betracht.** Es sind Maßnahmen zur Vermeidung von Verletzungen und Anlagenschäden im Falle eines Stromausfalls zu treffen.
- **6. Das Verhalten des gesamten Systems bei einer Notausschaltung berücksichtigen.** Das System so konzipieren, dass keine Gefahr von Personen- oder Sachschäden besteht, wenn die Anlage durch eine manuelle Notausschaltung bzw. infolge anomaler Bedingungen wie Stromausfall durch das Auslösen einer Sicherheitseinrichtung angehalten wird.
- **7. Die einzuleitenden Schritte bei einer Wiederinbetriebnahme nach einer Notausschaltung oder einem unvorhergesehenen Stillstand des Systems planen.** Das System so konzipieren, dass bei der Wiederinbetriebnahme keine Personen- oder Sachschäden verursacht werden können.
- **8. Demontage und Modifikationen sind untersagt.** Das Produkt nicht verändern oder umbauen (einschl. zusätzliche Bearbeitung). Es besteht Verletzungsgefahr.
- 9. Das Stopp-Signal, die "EMG"-Klemme des Controllers und den Stopp-Schalter auf der Teaching **Box nicht für eine Notausschaltung des Systems verwenden.** Das Stopp-Signal, die "EMG"-Klemme des Controllers und der Stopp-Schalter auf der Teaching Box dienen der Verzögerung und dem Anhalten des Antriebs. Das System mit einem Not-Aus-Schaltkreis, der die entsprechenden Sicherheitsstandards erfüllt.
- **10. Bei Einsatz in einer vertikalen Anwendung muss eine Sicherheitsvorrichtung eingebaut werden.** Der Tisch kann aufgrund des Werkstückgewichts herabfallen. Die Sicherheitsvorrichtung darf den normalen Betrieb der Maschine nicht behindern.

# **! Achtung**

**1. Betreiben Sie das Gerät innerhalb des maximal zulässigen Hubbereichs.**

Das Produkt wird beschädigt, wenn es mit einem Hub über dem max. Hub betrieben wird. Siehe technische Daten des Produkts.

**2. Wenn das Produkt wiederholt in Zyklen mit Teilhüben betrieben wird, das Produkt min. alle 1.000 Hübe einmal mit Vollhub betreiben.**

Andernfalls kann sich die Schmierung abnutzen.

**3. Verwenden Sie das Produkt nicht für Anwendungen, in denen es übermäßigen externen Kräften oder Stößen ausgesetzt ist.**

Das Produkt kann beschädigt werden. Die einzelnen Motorkomponenten sind innerhalb präziser Toleranzen gefertigt. Daher können bereits geringfügige Verformungen oder Fehlausrichtungen einer Komponente zu einem Betriebsausfall des Produkts führen.

- **4. Während des Vorgangs kann nicht in den Ursprung zurückgekehrt werden.** Die Rückkehr zur Ausgangsposition ist während des Positionierbetriebs und Schubbetriebs nicht möglich.
- **5. Siehe Angaben zu Signalgebern (Best Pneumatics Nr. 2), wenn ein Signalgeber eingebaut ist und verwendet wird.**
- **6. In Fällen, in denen UL-Konformität gefordert wird, sind elektrische Antriebe und Controller mit einer Spannungsversorgung Klasse 2 UL1310 zu verwenden.**

#### <span id="page-36-0"></span>**7.2 Montage**

#### **! Warnung**

- **1. Montage und Betrieb des Produkts dürfen erst erfolgen, nachdem die Bedienungsanleitung aufmerksam durchgelesen und ihr Inhalt verstanden wurde. Diese Anleitung für spätere Einsichtnahmen an einem sicheren Ort aufbewahren.**
- **2. Beachten Sie das Anzugsdrehmoment für Schrauben.** Für die Montage des Produkts die Schrauben mit dem angegebenen Anzugsdrehmoment festziehen (sofern nicht anders angegeben).
- **3. Nehmen Sie keine Änderungen an diesem Produkt vor.** Änderungen an diesem Produkt können die Lebensdauer des Produkts verkürzen und es beschädigen. Dies kann Verletzungen verursachen und andere Anlagen und Maschinen beschädigen.
- **4. Bei Verwendung einer externen Führung muss die Führungsachse parallel zur Antriebsachse liegen.** Wenn die externe Führung nicht parallel liegt, wird die Gewindespindel beschädigt oder weist starke Verschleißerscheinungen auf.
- **5. Bei Verwendung einer externen Führung befestigen Sie die beweglichen Teile des Produkts und die Last derart, dass sich die Last und die Führung während des Hubes nicht behindern.** Die gleitenden Teile der Gleitschienen dürfen nicht durch Schläge oder Festhalten mit anderen Gegenständen zerkratzt oder verbeult werden. Die Komponenten sind innerhalb genauer Toleranzgrenzen gefertigt, so dass bereits eine leichte Verformung Funktionsstörungen verursachen kann.

# **6. Beugen Sie dem Festfahren von drehenden Bauteilen vor.**

Verhindern Sie durch regelmäßiges Auftragen von Schmierfett, dass drehende Teile (Stifte usw.) blockieren.

**7. Das Produkt erst dann verwenden, wenn sichergestellt wurde, dass es korrekt funktioniert.** Nach Montage- oder Reparaturarbeiten die Spannungsversorgung anschließen und mithilfe geeigneter Funktionskontrollen die korrekte Montage überprüfen.

#### **8. Freitragende Montage**

Wird ein Antrieb mit hoher Geschwindigkeit betrieben, während er an einer Seite fixiert und an der anderen Seite frei ist, kann die am Hubende verursachte Vibration die Einwirkung eines Biegemoments auf den Antrieb verursachen, was möglicherweise Schäden hervorruft. In einem solchen Fall ein Befestigungselement verwenden, um die Vibration des Antriebsgehäuses zu unterdrücken oder verringern die Geschwindigkeit verringern, damit der Antrieb nicht vibriert. Ebenfalls ein Befestigungselement installieren, wenn das Antriebsgehäuse bewegt oder wenn ein Langhub-Antrieb mit einem fixierten Ende horizontal installiert wird.

**9. Bei der Montage des Antriebs oder dem Werkstückanbau keine hohen Stoß- oder Momentkräfte anwenden.**

Eine externe Kraft, die das zulässige Moment überschreitet, kann Teile der Führungseinheit lockern, den Gleitwiderstand erhöhen usw..

#### **10. Freiraum für Wartungsarbeiten**

Lassen Sie genügend Freiraum für Instandhaltungs- und Inspektionsarbeiten.

#### <span id="page-37-0"></span>**7.3 Handhabung**

#### **! Warnung**

**1. Während des Betriebs den Motor nicht berühren.**

Die Oberfläche des Motors kann sich je nach Betriebsbedingungen auf eine Temperatur zwischen 90 bis 100 ºC erhitzen. Dieser Temperaturanstieg kann auch durch die Erregung alleine entstehen. Berühren Sie den Motor nicht, wenn dieser in Betrieb ist, da dies Verbrennungen verursachen kann.

- **2. Die Spannungsversorgung sofort unterbrechen, wenn am Produkt abnormale Hitze, Rauch oder Feuer usw. auftritt.**
- **3. Halten Sie den Betrieb sofort an, wenn abnormale Betriebsgeräusche oder Vibrationen auftreten.** Wenn es zu abnormalen Betriebsgeräuschen oder Vibrationen kommt, ist das Gerät möglicherweise nicht korrekt montiert. Wird der Betrieb nicht unterbrochen, um das Gerät zu untersuchen, kann es schwer beschädigt werden.
- **4. Den rotierenden Teil des Motors während des Betriebs nicht berühren.**
- **5. Vor der Durchführung von Einbau-, Einstell-, Inspektions- oder Wartungsarbeiten am Produkt, Controller und an angeschlossenen Anlagen unbedingt die jeweiligen Spannungsversorgungen abschalten. Verriegeln Sie anschließend den Schalter, so dass nur die mit den Arbeiten beschäftigte Person die Spannungsversorgung wieder herstellen kann oder installieren Sie einen Schutzkontaktstecker o. Ä..**
- **6. Bei der Antriebsausführung mit Servomotor erfolgt der "Motorphasen- Erfassungsschritt" durch Eingabe des Servo-On-Signals, direkt nachdem der Controller eingeschaltet wird. Beim "Motorphasen-Erfassungsschritt" wird der Tisch/Kolben um maximal den Abstand einer Gewindesteigung bewegt. (Der Motor dreht sich in umgekehrte Richtung, wenn der Schlitten auf ein Hindernis wie z. B. die End-Dämpfscheibe trifft). Den "Motorphasen-Erfassungsschritt" bei der Installation und Verwendung dieses Antriebs berücksichtigen.**

# **! Achtung**

- **1. Die für die Verwendung gelieferte Kombination von Controller und Produkt nicht ändern.** Das Produkt ist werkseitig mit Parametern eingestellt. Bei einer Kombination mit unterschiedlichen Parametern kann es zu einem Ausfall kommen.
- **2. Überprüfen Sie das Produkt vor dem Betrieb auf folgende Punkte.**
	- a) Schäden an der Spannungsversorgungs- und Signalleitung
	- b) Überprüfen aller Versorgungs- und Signalleitungen auf lose Anschlüsse
	- c) Lose Montage von Antrieb / Zylinder und Controller / Endstufe
	- d) Fehlfunktion
	- e) Not-Aus des gesamten Systems
- **3. Wenn mehrere Personen an den Arbeiten beteiligt sind, sind vor Beginn derselben die Vorgehensweise, Zeichen, Maßnahmen und Lösungen bei außergewöhnlichen Bedingungen festzulegen. Außerdem muss eine Person bestimmt werden, die die Arbeiten überwacht und nicht an der Ausführung derselben beteiligt ist.**
- **4. Das Produkt kann je nach Last und Widerstand mit einer anderen Geschwindigkeit als der Einstellgeschwindigkeit betrieben werden.**

Bei der Produktauswahl die Kataloganweisungen in Bezug auf die Modellauswahl und die technischen Daten beachten.

**5. Während der Rückkehr zur Ausgangsposition keine Last, Stoßeinwirkungen oder Widerstand zusätzlich zur transportierten Last zulassen.**

Im Falle der Rückkehr zur Ausgangsposition durch Schubkraft wird eine Verschiebung der Ursprungsposition verursacht.

- **6. Das Typenschild darf nicht abgenommen werden.**
- **7. Einen Betriebstest bei langsamer Geschwindigkeit durchführen. Den Betrieb mit der festgelegten Geschwindigkeit starten, nachdem sichergestellt wurde, dass keine Störungen vorliegen.**

# **[Erdung]**

**! Warnung**

- **1. Den Antrieb erden.**
- **2. Die Erdung sollte ausschließlich für dieses Gerät sein. (unter 100 Ω)**
- **3. Die Erdungskabellänge so kurz wie möglich halten.**

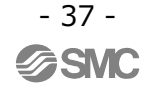

# **[Auspacken]**

#### **! Achtung**

**1. Vergewissern Sie sich, dass das erhaltene Produkt mit der Bestellung übereinstimmt.**

Wenn ein anderes als das bestellte Produkt installiert wird, kann dies Verletzungen oder Schäden zur Folge haben.

#### <span id="page-38-0"></span>**7.4 Betriebsumgebung**

#### **! Warnung**

- **1. Das Produkt nicht in folgenden Umgebungen einsetzen.**
	- a. Orte mit hohem Schwebstoffanteil.
	- b.Orte, an denen die Umgebungstemperatur außerhalb des angegebenen Temperaturbereichs liegt (siehe technische Daten).
	- c. Orte, an denen die Luftfeuchtigkeit außerhalb des angegebenen Bereichs für die rel. Luftfeuchtigkeit liegt (siehe technische Daten).
	- d. Orte, an denen korrodierende Gase, brennbare Gase, Salzwasser, Wasser und Dampf vorhanden sind.
	- e. Orte, an denen starke Magnet- oder Stromfelder entstehen.
	- f. Orte, an denen direkte Vibrations- oder Stoßkräfte auf das Produkt wirken.
	- g. Staubige Bereiche oder Bereiche, die Wasserspritzern oder Öltropfen ausgesetzt sind.
	- h. Bereiche, die direkter Sonneneinstrahlung (UV-Strahlen) ausgesetzt sind
	- i. Umgebungen auf einer Seehöhe von 1.000 m oder höher Die Wärmestrahlung und die Prüfspannung nehmen ab. Wenden Sie sich für Details an SMC.
- **2. Nicht in Umgebungen einsetzen, in denen das Produkt direkt dem Kontakt mit Flüssigkeiten wie Schneidflüssigkeit ausgesetzt ist.**

Eine Kontamination des Produkts durch Schneidöl, Kühlmittel oder Ölnebel kann einen Produktausfall oder einen erhöhten Gleitwiderstand zur Folge haben.

- **3. Eine Schutzabdeckung installieren, wenn das Produkt in einer Umgebung verwendet wird, die Fremdkörpern, wie Staub, Schneidspänen und Schweißspritzern ausgesetzt ist.** Spiel oder ein erhöhter Gleitwiderstand kann die Folge sein.
- **4. Wenn das Produkt im direkten Sonnenlicht eingesetzt wird, sollte dieses abgeblockt werden.**
- **5. Das Ventil vor der Strahlungswärme in der Nähe befindlicher Hitzequellen abschirmen.** Benachbarte Hitzequellen könnten einen Temperaturanstieg des Produkts bewirken, und der Betriebstemperaturbereich könnte überschritten werden. Eine Schutzabdeckung o. Ä. vorsehen.
- **6. Schmieröl kann sich aufgrund der äußeren Umgebung und der Betriebsbedingungen verringern, wodurch sich die Schmierleistung verschlechtert, was die Lebensdauer des Produkts verkürzt.**

# **[Lagerung]**

**! Warnung**

- **1. Das Produkt nicht an Orten lagern, an denen es in direkten Kontakt mit Regen oder Wassertropfen kommt oder schädlichen Gasen oder Flüssigkeiten ausgesetzt ist.**
- **2. Das Produkt an einem vor direkter Sonneneinstrahlung abgeschirmten Ort lagern, an dem Temperatur und Luftfeuchtigkeit im vorgegebenen Bereich liegen (-10 bis 60 ºC, 35 bis 90 % Luftfeuchtigkeit, kein Gefrieren oder Vereisen).**
- **3. Das Produkt während der Lagerung keinen Vibrations- oder Stoßeinwirkungen aussetzen.**

#### <span id="page-39-0"></span>**7.5 Wartung**

#### ⁄!∖ Warnun**g**

- **1. Dieses Produkt darf nicht auseinandergebaut oder repariert werden.** Brandgefahr und Gefahr von Stromschlägen.
- **2. Überprüfen Sie die Spannung vor einer Änderung oder Überprüfung der Verdrahtung zunächst mindestens 5 Minuten nach Abschalten der Spannungsversorgung mithilfe eines Multimeters.** Es besteht Stromschlaggefahr.

#### <u>∕ !</u>∖ Achtuna

**1. Die Wartungsarbeiten müssen den Angaben der Bedienungsanleitung entsprechen.**

Eine unsachgemäße Handhabung kann Verletzungen und Schäden oder Fehlfunktionen der Geräte und Ausrüstungen verursachen.

**2. Entfernen des Produkts**

Wenn Geräte gewartet werden, überprüfen, ob vorher Maßnahmen getroffen wurden, die ein Herabfallen von Werkstücken oder unkontrollierte Anlagenbewegungen verhindern. Anschließend die Spannungsversorgung des Systems unterbrechen. Überprüfen Sie bei der Wiederinbetriebnahme, ob das Gerät normal funktioniert und sich die Antriebe in der korrekten Position befinden.

# **[Schmierung]**

#### ∕ !**∖ Achtun**a

**1. Das Produkt wird bei der Herstellung lebensdauergeschmiert und erfordert keine Schmierung im Zuge der Wartungsarbeiten.**

Falls doch eine Schmierung erfolgt, muss dafür ein Spezialfett verwendet werden. Bitte lesen Sie das Wartungshandbuch des jeweiligen Antriebs.

#### <span id="page-39-1"></span>**7.6 Vorsichtsmaßnahmen für Antriebe mit Motorbremse**

#### **Warnung**

**1. Die Motorbremse nicht als Sicherheitsverriegelung oder eine Steuerung verwenden, die eine Verriegelungskraft erfordert.**

Die Motorbremse des Produkts ist konzipiert, um das Herunterfallen von Werkstücken zu verhindern.

- **2. Verwenden Sie bei Anwendungen mit vertikaler Montage das Produkt mit Motorbremse.**  Wenn das Produkt nicht mit einer Motorbremse ausgestattet ist, bewegt sich das Produkt und das Werkstück fällt herunter, wenn die Spannungsversorgung unterbrochen wird.
- **3. "Maßnahmen zum Schutz gegen das Herunterfallen von Werkstücken" bedeutet, dass verhindert wird, dass das Werkstück aufgrund seines Eigengewichts herunterfällt, wenn der Betrieb des Produkt angehalten und die Spannungsversorgung unterbrochen wird.**
- **4. Das Produkt bei aktivierter Motorbremse weder Stoßlasten noch starken Vibrationen aussetzen.** Wenn eine Stoßbelastung von außen oder starke Vibrationen auf das Produkt einwirken, verliert die Verriegelung ihre Schubkraft, und eine Beschädigung des gleitenden Teils der Verriegelung oder eine verringerte Lebensdauer könnten die Folge sein. Das Gleiche geschieht, wenn die Motorbremse, verursacht durch eine Kraft, die über der Haltekraft des Produkts liegt, verrutscht, da dies den Verschleiß der Motorbremse beschleunigt.
- **5. Keine Flüssigkeiten, Öl oder Schmierfett auf die Motorbremse und die umliegenden Bereiche auftragen.** Werden Flüssigkeiten, Öl oder Schmierfett auf den Gleitteil der Motorbremse aufgetragen, wird ihre Schubkraft stark verringert.
- **6. Maßnahmen zum Schutz gegen das Herabfallen von Werkstücken treffen. Vor Montage-, Einstellungs- und Wartungsarbeiten am Produkt sicherstellen, dass alle Sicherheitsvorkehrungen getroffen wurden.** Wenn die Motorbremse bei vertikal montierten Produkten gelöst wird, kann das Werkstück aufgrund

seines Eigengewicht herunterfallen.

- **7. Bei manuellem Betrieb des Antiebs (wenn das SVRE-Ausgangssignal ausgeschaltet ist), der [BK RLS]-Klemme des Spannungsversorgungssteckers 24 V DC zuführen.** Wird das Produkt mit aktivierter Motorbremse betrieben, wird der Verschleiß der Gleitfläche der Motorbremse beschleunigt. Dies verringert die Haltekraft und die Lebensdauer des Verriegelungsmechanismus.
- **8. Während des normalen Betriebs der [BK RLS]-Klemme (Entriegelung der Motorbremse) keine Spannung zuführen.**

Wenn der [BK RLS]-Klemme kontinuierlich Spannung zugeführt wird, wird die Motorbremse gelöst und Werkstücke können bei Stopp (EMG) herabfallen.

**Siehe Bedienungsanleitung der Serie LEC (Controller) für nähere Angaben zur Verdrahtung.**

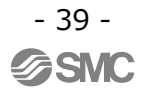

#### <span id="page-40-0"></span>**8. Vorsichtsmaßnahmen: Controller und seine Peripheriegeräte – Elektrische Antriebe/allgemeine Vorsichtsmaßnahmen**

#### <span id="page-40-1"></span>**8.1 Konstruktion und Auswahl**

#### **Warnung**

**1. Stellen Sie sicher, dass die spezifizierte Spannung zugeführt wird.**

Andernfalls können Fehlfunktionen und Schäden am Controller die Folge sein. Ist die zugeführte Spannung niedriger als die spezifizierte Spannung, wird die Last möglicherweise aufgrund eines internen Spannungsabfalls nicht bewegt. Bitte überprüfen Sie vor der Verwendung die Betriebsspannung.

- **2. Das Produkt nicht außerhalb der angegebenen Betriebsbereichsgrenzen betreiben.** Andernfalls können Brand, Funktionsstörungen oder Beschädigungen des Antriebs die Folge sein. Bitte überprüfen Sie vor der Verwendung die Technischen Daten.
- **3. Installieren Sie einen Not-Aus-Schaltkreis.** Bitte installieren Sie den Notausschalter außerhalb des Gehäuses, damit der Anlagenbetrieb unverzüglich unterbrochen und die Stromversorgung abgeschaltet werden kann.
- **4. Um möglicherweise durch einen Ausfall verursachte Schäden und Fehlfunktionen dieses Produkts zu vermeiden, ist es sinnvoll, vor dem Einsatz ein Sicherheitssystem (Systembackup) vorzusehen, wie z. B. Multiplexing der Bauteile und Anlage, ausfallsicheres System usw.**
- **5. Wird bei unerwartet hoher Wärme- oder Rauchentwicklung bzw. Feuerfangen usw. des Produkts die Gefahr von Personenschäden befürchtet, ist sofort die Spannungszufuhr für das Produkt und das System abzuschalten.**

#### <span id="page-40-2"></span>**8.2 Handhabung**

#### **Warnung**

- **1. Das Innere des Controllers und den Controller-Stecker nicht berühren.** Dies kann zu Stromschlag oder Schäden am Controller führen.
- **2. Das Produkt nicht mit nassen Händen in Betrieb nehmen oder einstellen.** Es besteht die Gefahr eines Stromschlags.
- **3. Beschädigte Produkte oder Produkte, die nicht über alle Bauteile verfügen, dürfen nicht verwendet werden.**

Es besteht Stromschlag-, Brand bzw. Verletzungsgefahr.

- **4. Ausschließlich die spezifizierte Kombination von Controller und elektrischem Antrieb verwenden.** Andernfalls können Antrieb oder Controller beschädigt werden.
- **5. Achten Sie darauf, nicht von dem Werkstück erfasst oder geschlagen zu werden, während sich der Antrieb bewegt.**

Es besteht Verletzungsgefahr.

**6. Die Spannungsversorgung bzw. das Produkt erst einschalten, wenn der Bereich, in dem sich das Werkstück bewegt, für sicher erklärt wurde.**

Die Bewegung des Werkstücks kann einen Unfall verursachen.

**7. Das Produkt im erregten Zustand und über einen gewissen Zeitraum nach dem Ausschalten der Spannungsversorgung nicht berühren, da es heiß ist.** 

Aufgrund der hohen Temperaturen besteht Verbrennungsgefahr.

**9. Die Spannung vor Installations-, Verdrahtungs- und Wartungsarbeiten zunächst mindestens 5 Minuten nach Abschalten der Spannungsversorgung mithilfe eines Multimeters prüfen.**  Andernfalls besteht die Möglichkeit von Stromschlägen, Verletzungs- und Brandgefahr.

**9. Das Produkt nicht in Umgebungen verwenden, in denen die Luft Staub, Pulverstaub, Wasser oder Öl enthält.**

Andernfalls kann es zum Ausfall des Geräts oder zu Fehlfunktionen kommen.

- **10. Nicht im Wirkungsbereich von Magnetfeldern einsetzen.** Andernfalls kann es zum Ausfall des Geräts oder zu Fehlfunktionen kommen.
- **11. Das Produkt nicht in Umgebungen mit entzündlichen, korrodierenden oder explosiven Gasen einsetzen.** Dies kann zu Bränden, Explosionen oder Korrosion führen.
- **12. Strahlungswärme, die von starken Wärmequellen wie Öfen, direkter Sonneneinstrahlung usw. ausgeht, darf nicht auf das Produkt einwirken.** Dies kann einen Produktausfall des Controllers oder der Peripheriegeräte verursachen.
- **13. Verwenden Sie das Produkt nicht in Umgebungen mit Wärmezyklen.** Dies kann einen Produktausfall des Controllers oder der Peripheriegeräte verursachen.
- **14. Nicht in Umgebungen einsetzen, in denen Spannungsspitzen auftreten.** Wenn sich Geräte, die Spannungsspitzen erzeugen (z. B. elektromagnetische Heber, Hochfrequenz-Induktionsöfen, Motoren usw.) in der Nähe des Sensors befinden, kann dessen interner Schaltkreis beschädigt oder zerstört werden. Spannungsspitzen vermeiden und auf ordnungsgemäße Verdrahtung achten.
- **15. Das Produkt nicht in Umgebungen mit Vibrations- und Stoßeinwirkungen installieren.** Andernfalls kann es zum Ausfall des Geräts oder zu Fehlfunktionen kommen.
- **16. Bei Verwendung des Produkts mit einem Relais oder Elektromagnetventil müssen diese mit einer integrierten Funkenlöschung ausgestattet sein.**
- **17. Nachdem der Bildschirm vollständig eingeschaltet ist, können Sie die Teaching Box laut Anweisungen auf dem Bildschirm verwenden.**

Andernfalls kann es zu Fehlfunktionen oder Unfällen kommen.

#### <span id="page-41-0"></span>**8.3 Installation**

#### **Warnung**

- **1. Den Controller und die Peripheriegeräte auf feuerfestem Material installieren.**  Bei einer direkten Installation auf bzw. in der Nähe von entzündlichem Material kann ein Brand entstehen.
- **2. Das Produkt nicht an einem Ort installieren, an dem es Vibrations- und Stoßkräften ausgesetzt ist.** Es besteht Stromschlag-, Brand bzw. Verletzungsgefahr.
- **3. Mit den geeigneten Maßnahmen sicherstellen, dass die Betriebstemperatur des Controllers und der Peripheriegeräte innerhalb der Spezifikationen liegen. Den Controller außerdem so installieren, dass an jeder Seite ein Abstand von min. 50 mm zu anderen Konstruktionen oder Komponenten vorhanden ist.**

Andernfalls kann es zu Fehlfunktionen oder Brand des Controllers und der Peripheriegeräte kommen.

- **4. Den Controller und die Peripheriegeräte nicht mit einem großen elektromagnetischen Schütz oder sicherungslosen Schalter, der Vibrationen erzeugt, auf derselben Fläche montieren. Auf verschiedenen Flächen montieren oder den Controller und die Peripheriegeräte fern von solchen Vibrationsquellen halten.**
- **5. Den Controller und die Peripheriegeräte auf einer ebenen Fläche installieren.** Eine verzogene oder unebene Montagefläche kann eine übermäßige Krafteinwirkung auf das Gehäuse usw. und somit Probleme verursachen.

#### <span id="page-42-0"></span>**8.4 Kabelverdrahtung/allgemeine Vorsichtsmaßnahmen**

#### **Warnung**

**1. Die Kabel keiner übermäßigen Belastung durch wiederholte Biege- oder Zugbelastungen oder schwere Gegenstände auf den Kabeln aussetzen.**

Es besteht Stromschlag- und Brandgefahr und das Risiko eines Kabelbruchs.

**2. Drähte und Kabel korrekt anschließen.**

Eine fehlerhafte Verdrahtung kann je nach Schweregrad den Controller oder die Peripheriegeräte beschädigen.

- **3. Keine Anschlüsse vornehmen, solange Spannung anliegt.** Der Controller oder die Peripheriegeräte können beschädigt werden und Fehlfunktionen können die Folge sein.
- **4. Das Produkt nicht an den Kabeln festhalten.**

Dies kann zu Verletzungen oder Schäden am Produkt führen.

**5. Das Anschlusskabel nicht zusammen mit Netzanschluss- oder Hochspannungskabeln verlegen.** Andernfalls können elektromagnetische Störsignale oder induzierte Spannungsspitzen von den Netzanschluss- oder Hochspannungsleitungen auf die Drähte des Controllers oder die Peripheriegeräte übertragen werden und Fehlfunktionen verursachen.

Die Drähte des Controllers und der Peripheriegeräte getrennt von Netzanschluss- und Hochspannungsleitungen verlegen.

**6. Die Isolierung der Verdrahtung überprüfen.**

Durch eine unzureichende Isolierung (Interferenzen mit anderen Schaltkreisen, unzureichende Isolierung zwischen Anschlussklemmen usw.) kann eine zu hohe Spannung oder ein zu hoher Strom in den Controller gelangen und Schaden verursachen.

#### <span id="page-42-1"></span>**8.5 Spannungsversorgung**

#### **Achtung**

**1. Verwenden Sie eine zwischen den Leitungen und Spannungszufuhr und Masse geräuscharme Spannungsversorgung.** 

Sind die Spannungsspitzen hoch, sehen Sie entsprechende Vorkehrungen vor.

**2. Die Spannungsversorgungen für Controller und I/O-Signal sollten getrennt sein, und beide sollten einen spannungsgeregelten Ausgang besitzen.**

Wird keine geregelte Spannungsversorgung verwendet, kann es während der Beschleunigung des Antriebs zu einem Spannungsabfall kommen.

**3. Geeignete Maßnahmen zum Schutz vor Spannungsspitzen treffen. Erden Sie die Funkenlöschung getrennt von Controller und Peripheriegeräten.**

#### <span id="page-42-2"></span>**8.6 Erdung**

#### **Warnung**

- **1. Sicherstellen, dass das Produkt geerdet ist, um die Störfestigkeit zu gewährleisten.** Andernfalls besteht Stromschlag- und Brandgefahr.
- **2. Eine separate Erdung verwenden.** Erdung der Klasse D verwenden (Erdungswiderstand max. 100 Ω).

- 42 - **SSMC** 

- **3. Die Erdung sollte nah beim Gerät erfolgen, um die Erdungsdistanz gering zu halten.**
- **4. Für den eher unwahrscheinlichen Fall, dass die Erdung Störungen verursacht, kann sie entfernt werden.**

#### <span id="page-43-0"></span>**8.7 Wartung**

# **Warnung**

- **1. Führen Sie regelmäßige Wartungsarbeiten durch.** Vergewissern Sie sich, dass sich Kabel und Schrauben nicht gelöst haben. Lose Schrauben oder Kabel können zu Funktionsstörungen führen.
- **2. Führen Sie nach Beendigung der Wartungsarbeiten einen geeigneten Funktionstest durch.** Im Fall von Störungen (Antrieb bewegt sich nicht o. Ä.), den Betrieb des Systems stoppen. Andernfalls kann es zu einer unerwarteten Funktionsstörung kommen und die Sicherheit kann nicht mehr gewährleistet werden.
- **3. Den Controller und die Peripheriegeräte nicht demontieren, modifizieren oder reparieren.**
- **4. Das Innere des Controllers fern von leitfähigen oder entzündlichen Stoffen halten.** Andernfalls können Brände und Explosionen verursacht werden.
- **5. Den Isolationswiderstand und die Prüfspannung an diesem Produkt nicht prüfen.**
- **6. Sehen Sie ausreichend Freiraum für Wartungsarbeiten vor. Den erforderlichen Platz für Wartungsarbeiten einhalten.**

Sehen Sie den Aufbau so vor, dass ausreichender Platz für Wartungsarbeiten vorhanden ist.

#### Revisionen

No.LEC-OM08801 Jan/2015 1. Druck No.LEC-OM08802 Mai/2015 Überarbeitung Zusatz / Entsprechendes Betriebssystem Zusatz / ALARM

# **SMC Corporation**

4-14-1, Sotokanda, Chiyoda-ku, Tokio 101-0021 JAPAN Tel.: + 81 3 5207 8249 Fax: +81 3 5298 5362 URL [http://www.smcworld.com](http://www.smcworld.de/)

Anm.: Die Angaben können ohne vorherige Ankündigung, und ohne dass daraus eine Verpflichtung für den Hersteller entsteht, geändert werden. © 2015 SMC Corporation, alle Rechte vorbehalten

> - 44 - **SSMC**